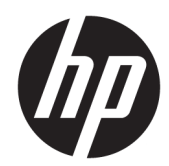

# Довідковий посібник з апаратного забезпечення

Модель 141 системи для роздрібної торгівлі HP Engage One Модель 143 системи для роздрібної торгівлі HP Engage One Модель 145 системи для роздрібної торгівлі HP Engage One

© Copyright 2018 HP Development Company, L.P.

ENERGY STAR® — це зареєстрована марка, яка належить уряду США. Intel, Celeron і Core — це торгові марки корпорації Intel у США й інших країнах. Windows — це зареєстрована торгова марка чи торгова марка корпорації Microsoft у США та/або інших країнах.

Інформацію, яка міститься в цьому документі, може бути змінено без попереднього повідомлення. Єдині гарантії на вироби та послуги HP викладені у недвозначних гарантійних заявах, які надаються разом з такими виробами та послугами. Жодна частина цього документа не може розглядатися як надання додаткових гарантій. Компанія HP не несе відповідальності за технічні або редакційні помилки чи пропуски, що містяться в цьому документі.

Третє видання: липень 2018 р.

Перше видання: липень 2017 р.

Номер документа: 925669-BD3

#### **Зауваження щодо виробу**

У цьому посібнику описано функції, які підтримуються в більшості моделей. У цьому комп'ютері деякі функції можуть бути відсутніми.

#### **Умови використання програмного забезпечення**

Установлюючи, копіюючи, завантажуючи або в інший спосіб використовуючи будьякий програмний продукт, попередньо інстальований на цьому комп'ютері, ви погоджуєтеся з умовами ліцензійної угоди з кінцевим користувачем (EULA) компанії HP. Якщо ви не приймаєте умови ліцензії, ви зобов'язані повернути невикористаний продукт (апаратне та програмне забезпечення) протягом 14 днів для повного відшкодування відповідно до політики відшкодування, визначеної продавцем.

Щоб отримати докладніші відомості чи подати запит на повне відшкодування, зверніться до продавця.

#### **Відомості про цей посібник**

Цей посібник містить основну інформацію з оновлення комп'ютера даної моделі.

- **УВАГА!** Вказує на небезпечну ситуацію, яка, якщо її не попередити, **може** призвести до смерті або важких травм.
- **ПОПЕРЕДЖЕННЯ.** Вказує на небезпечну ситуацію, яка, якщо її не попередити, **може** спричинити незначну або середню травму.
- $\ddot{a}$  ВАЖЛИВО. Вказує на інформацію, яка вважається важливою, але не стосується небезпек (наприклад, повідомлення, які стосуються пошкодження майна). Це важливе сповіщення попереджає користувача про те, що нечітке дотримання описаної процедури може призвести до втрати даних або пошкодження обладнання чи програмного забезпечення. Тут також міститься пояснення поняття або важлива інформація про завершення завдання.
- **Э ПРИМІТКА.** Додаткова інформація, що виділяє або доповнює важливі аспекти головного тексту.
- **ПОРАДА.** Корисні поради для завершення виконання завдання.

# **Зміст**

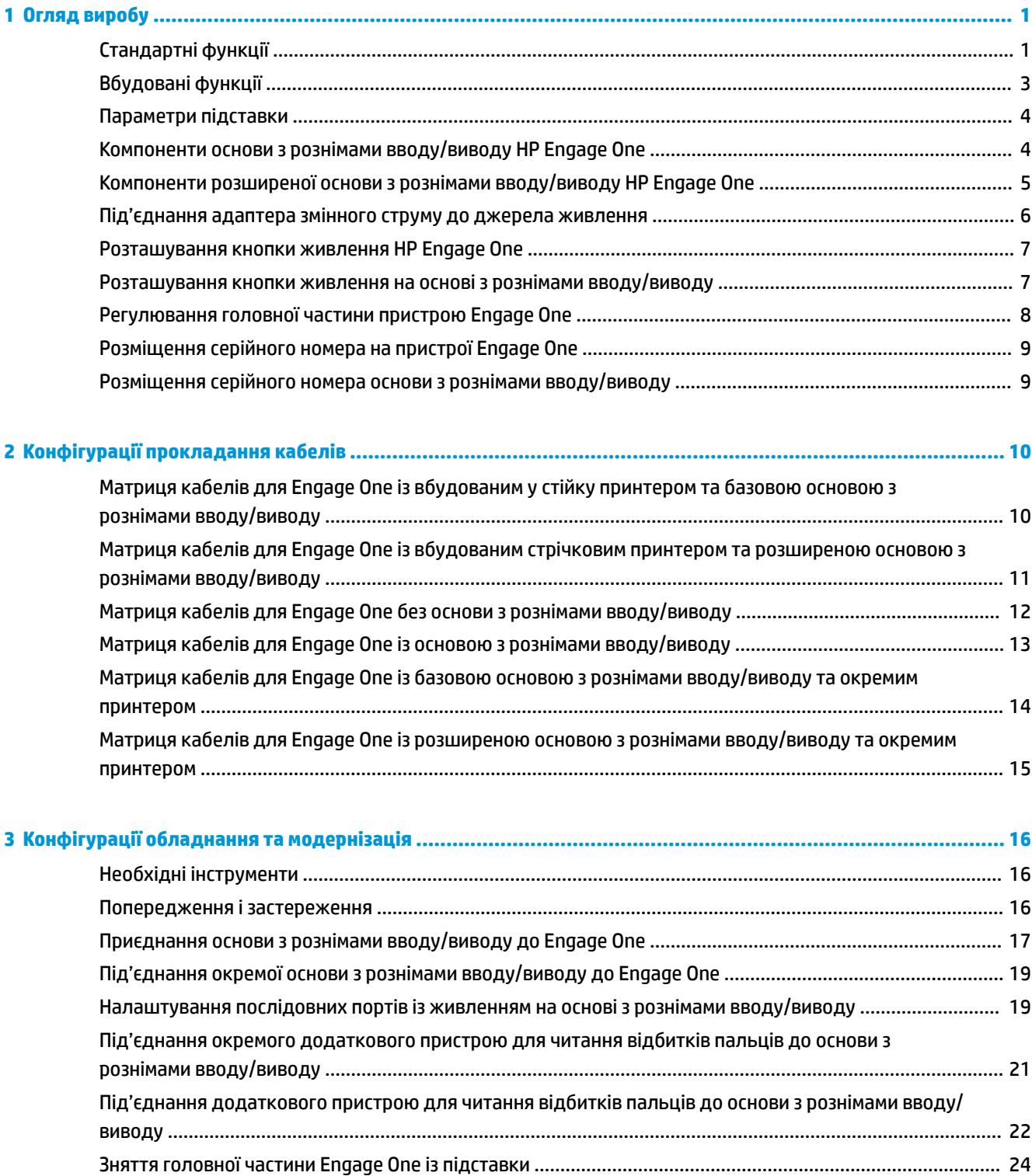

[Кріплення головної частини Engage One до підставки](#page-32-0) .................................................................................. 25

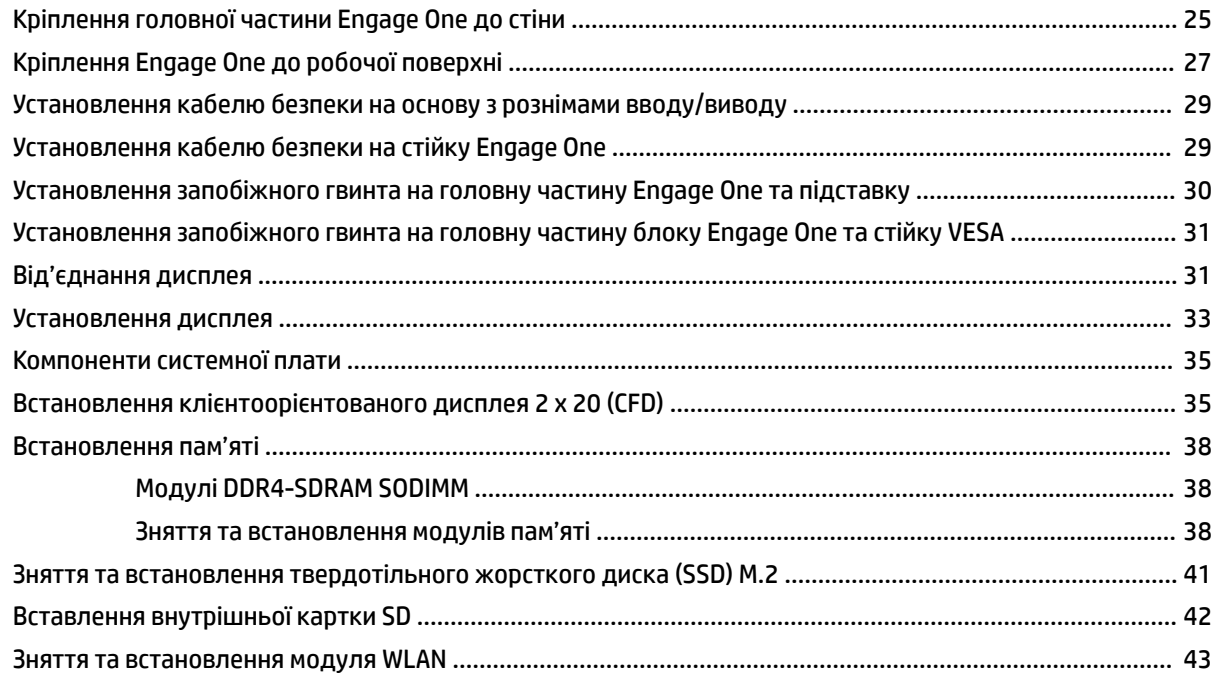

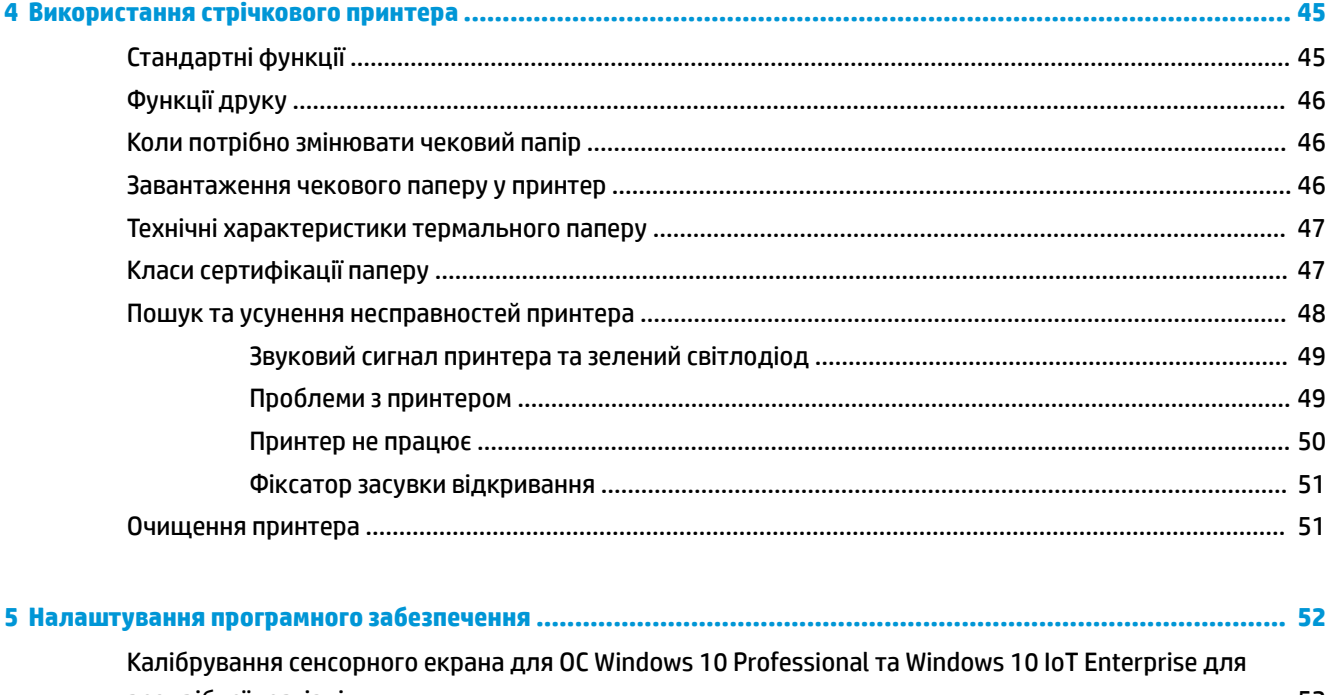

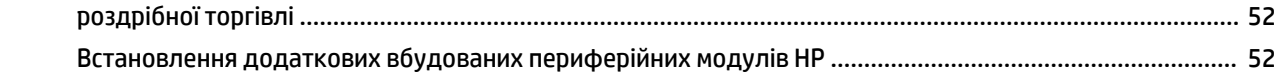

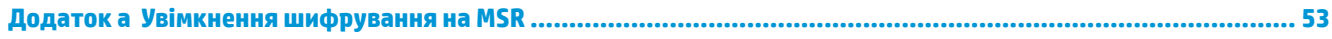

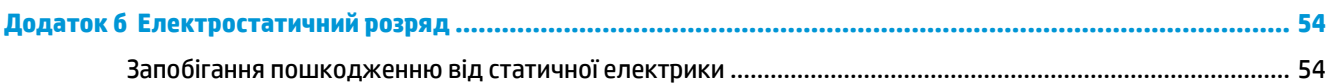

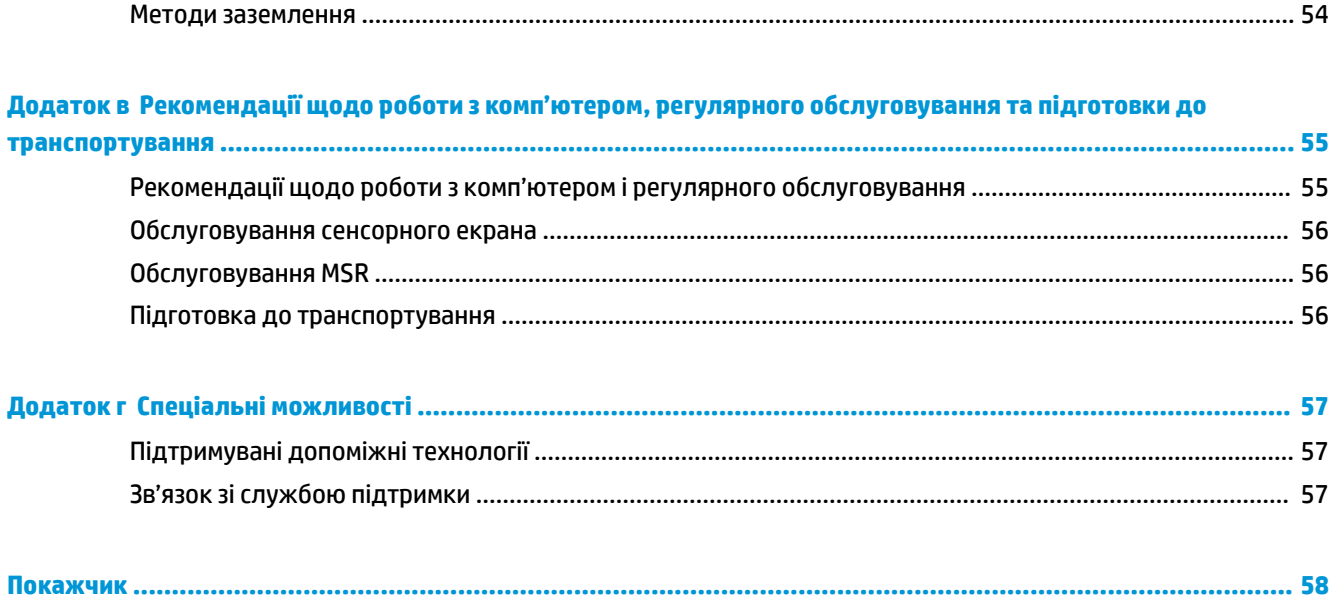

# <span id="page-8-0"></span>**1 Огляд виробу**

# **Стандартні функції**

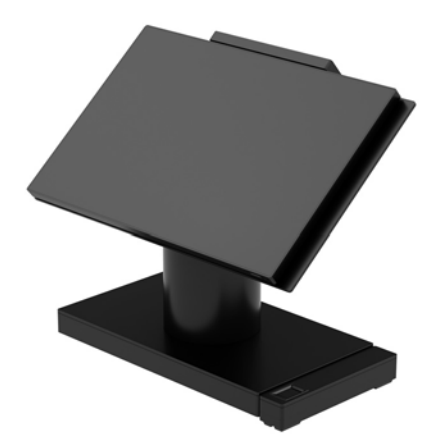

Система для роздрібної торгівлі HP Engage One призначена для довгострокового використання в загальному секторі роздрібної торгівлі та на ринку готельних й інших послуг. Ця програма має такі особливості:

- Вбудований форм-фактор "все в одному" (AiO)
- Дисплей із діагоналлю 14-дюймів (широкоформатне співвідношення); FHD, роздільна здатність1920 x 1080, герметичний та хімічно загартований, із захистом від відблисків; захист від плям
- Модель 141: панель FHD WLED SVA 300 ніт із захистом від відблисків з роздільною здатністю 1920 x 1080 та процесором Intel® Celeron® 3965U 2,2 ГГц 2М 2133 2C6
- Модель 143: панель FHD WLED UWVA 500 ніт із захистом від відблисків з роздільною здатністю 1920 x 1080 та процесором Intel® Core™ i3 - 7100U 2,40 ГГц 3M 2133 2C6
- Модель 145: панель FHD WLED UWVA 500 ніт із захистом від відблисків з роздільною здатністю 1920 x 1080 та процесором Intel® i5 - 7300U 2,60 ГГц 3MB 2133 2C6
- **ПРИМІТКА.** Нітами вимірюється стандартна яскравість панелі згідно з вимогами, перед нанесенням покриття із захистом від відблисків.
- Додатковий монтажний кронштейн VESA 100 мм x 100 мм
- Додатковий монтажний кронштейн для кріплення на робочій поверхні
- Підставка з можливістю повороту та нахилу під кутом від 10° до 180° або розташування у фіксованому положенні
- Додаткові периферійні пристрої HP:
	- Вбудований пристрій для читання магнітних смуг HP Engage One HP (MSR) (вбудований у головну частину пристрою під час налаштування, під замовлення)
	- Вбудований в HP Engage One клієнтоорієнтований РК-дисплей 2 x 20 (CFD), для кріплення вгорі
- Вбудований стрічковий принтер або окремий принтер HP Engage One
- Сканер двовимірних штрих-кодів HP Engage One
- Біометричний пристрій для читання відбитків пальців HP Engage One
- Пам'ять DDR4 2400 МГц, максимальний розмір ОЗП до 32 Гб
- Можливість вибору операційної системи:
	- Windows® 10 IoT Enterprise 2016 LTSB, 64-розрядна версія
	- Windows 10 Professional, 64-розрядна версія
	- FreeDOS 2.0
- Розширена основа з рознімами вводу/виводу HP Engage One (додатково)
	- 2 послідовних зарядних порти (0 В, 5 В, 12 В)
	- (2) Зарядні порти USB 12 В
	- (1) Зарядний порт USB 24 В
	- 4 порти USB 3.0
	- 1 рознім касової шухляди
	- 1 мережне гніздо RJ-45
	- 1 порт відеовиходу USB Type-C
- Базова основа з рознімами вводу/виводу HP Engage One (додатково)
	- 3 послідовних зарядних порти (0 В, 5 В, 12 В)
	- 4 порти USB 2.0
	- 2 портів USB 3.0
	- 1 рознім касової шухляди
	- 1 мережне гніздо RJ-45
	- 1 порт відеовиходу USB Type-C
- Вбудований пристрій зчитування карток пам'яті SD Card Reader на основному блоці комп'ютера та зовнішній пристрій зчитування карток пам'яті SD Card Reader на основі з рознімами вводу/виводу
- Універсальний аудіорознім із підтримкою гарнітури CTIA на основі з рознімами вводу/виводу
- Внутрішній твердотільний жорсткий диск М.2 в головній частині комп'ютера
- Відповідність вимогам ENERGY STAR®

# <span id="page-10-0"></span>**Вбудовані функції**

Нижче зображено додаткові вбудовані пристрої.

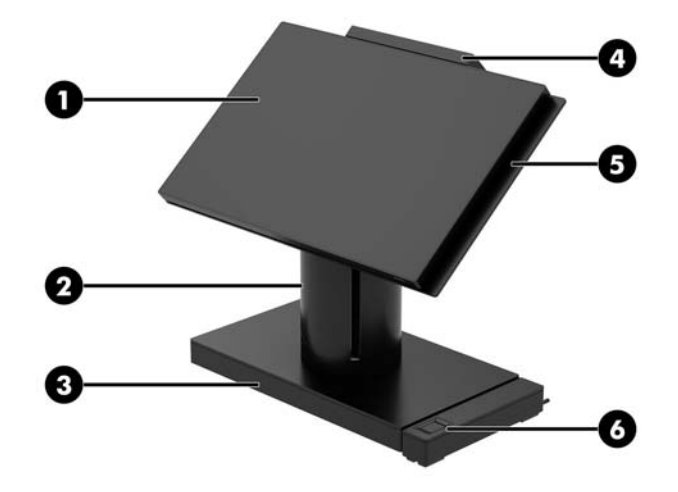

#### **Характеристики**

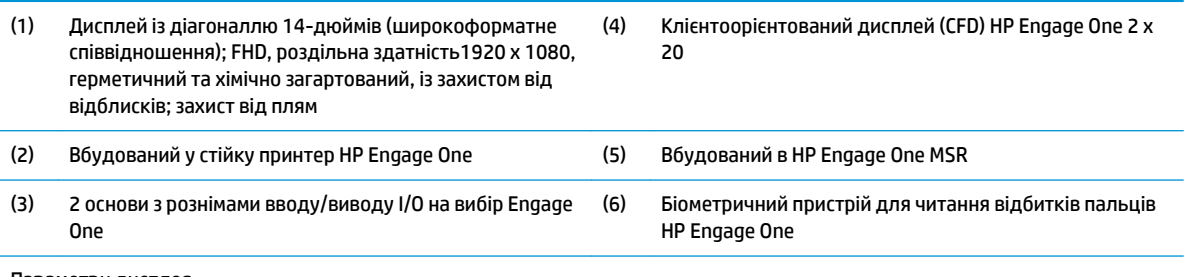

Параметри дисплея

● Панель із захистом від відблисків WLED SVA 300 ніт

● Панель із захистом від відблисків WLED UWVA 500 ніт

**ПРИМІТКА.** Нітами вимірюється стандартна яскравість панелі згідно з вимогами, перед нанесенням покриття із захистом від відблисків.

## <span id="page-11-0"></span>**Параметри підставки**

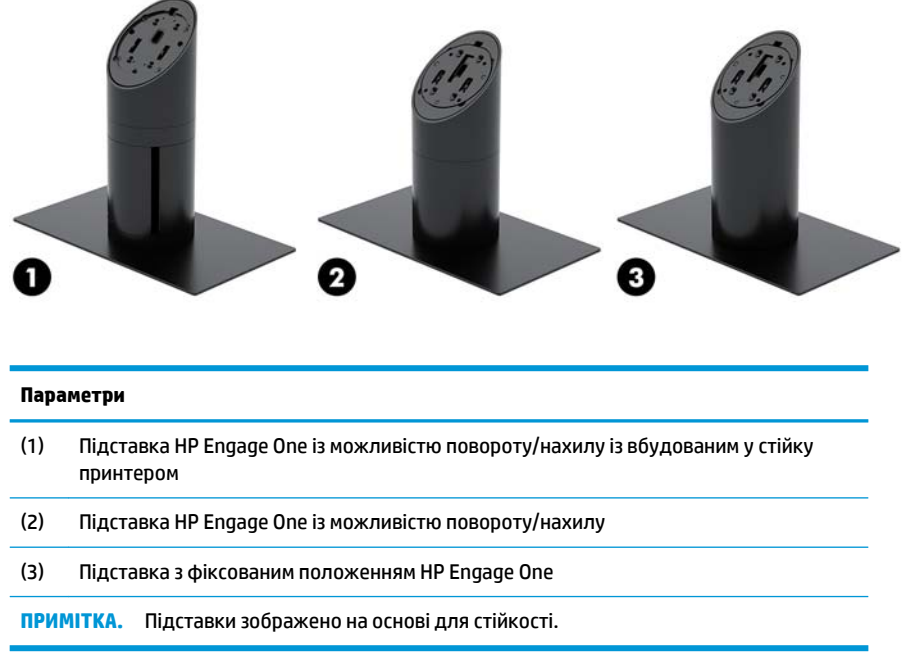

# **Компоненти основи з рознімами вводу/виводу HP Engage One**

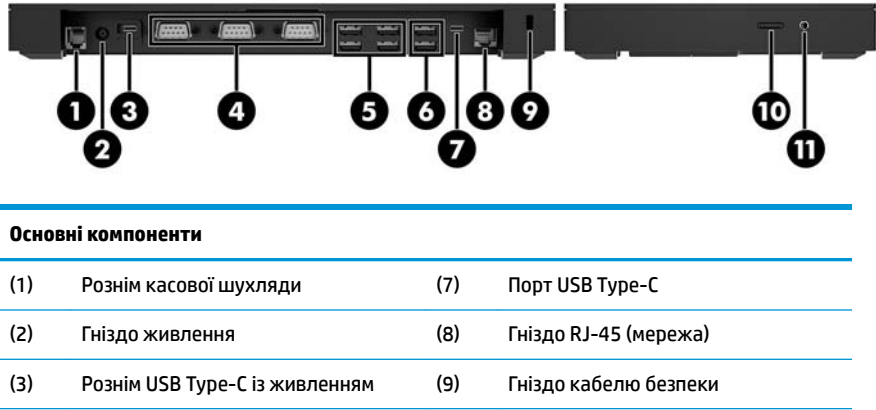

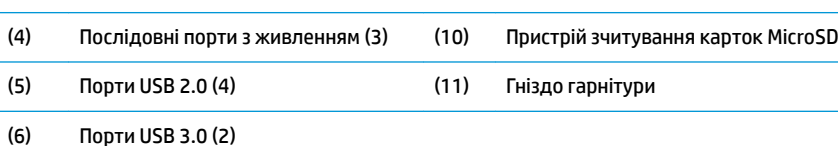

**ВАЖЛИВО.** Щоб уникнути пошкодження комп'ютера, НІКОЛИ НЕ ПІДКЛЮЧАЙТЕ телефонний кабель до розніму для касової шухляди.

# <span id="page-12-0"></span>**Компоненти розширеної основи з рознімами вводу/виводу HP Engage One**

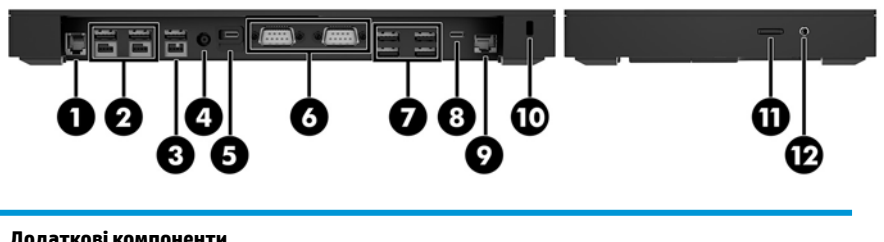

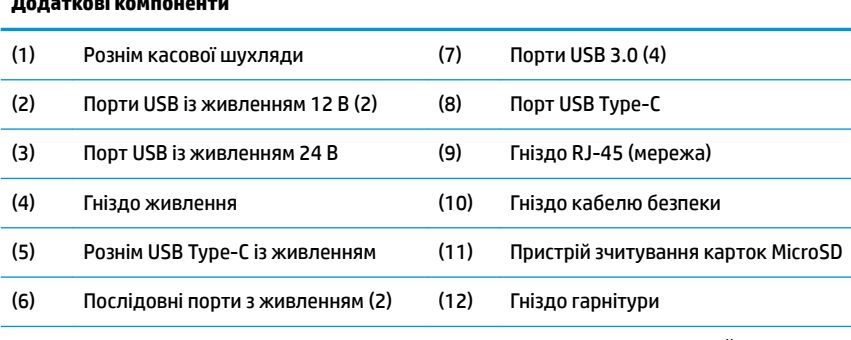

**ВАЖЛИВО.** Щоб уникнути пошкодження комп'ютера, НІКОЛИ НЕ ПІДКЛЮЧАЙТЕ телефонний кабель до розніму для касової шухляди.

### <span id="page-13-0"></span>**Під'єднання адаптера змінного струму до джерела живлення**

Щоб під'єднати адаптер змінного струму до основи з рознімами вводу/виводу, під'єднайте один кінець кабелю живлення до адаптера змінного струму (1), а інший кінець – до заземленої розетки змінного струму (2), а потім підключіть адаптер змінного струму до гнізда живлення на основі з рознімами вводу/ виводу (3).

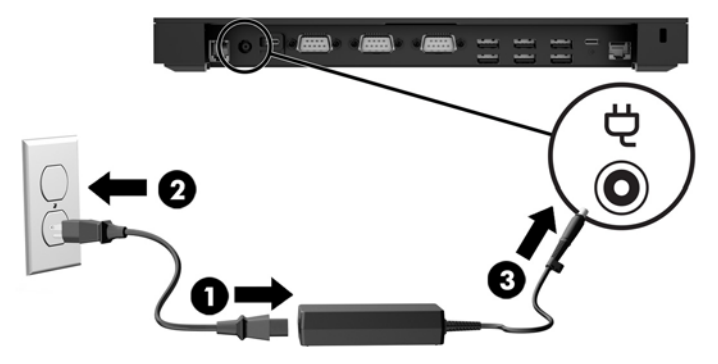

Щоб під'єднати адаптер змінного струму до комп'ютера, якщо його не підключено до основи з рознімами вводу/виводу, під'єднайте адаптер змінного струму до заземленої розетки змінного струму (1), після чого під'єднайте рознім USB Type-C адаптера живлення до порту USB Type-C із живленням у нижній частині підставки чи основи для стійкості (2).

**ПРИМІТКА.** Нижче зображено основу для стійкості.

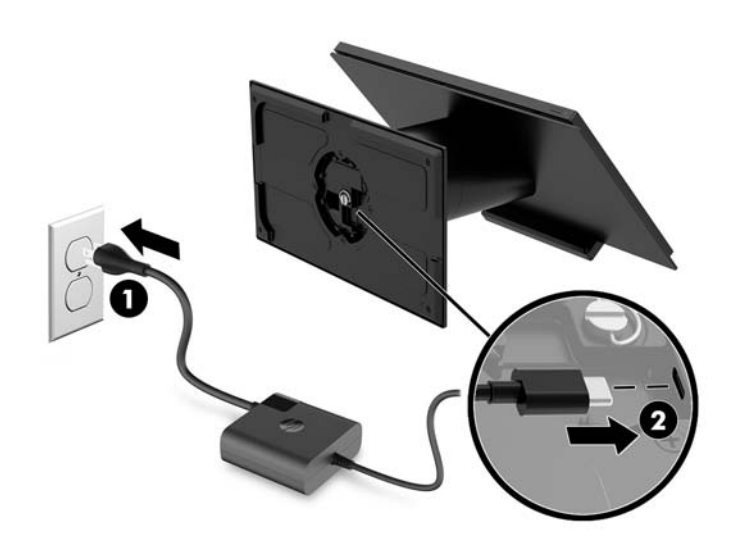

#### <span id="page-14-0"></span>**Розташування кнопки живлення HP Engage One**

Кнопка живлення комп'ютера міститься на нижньому правому краї панелі.

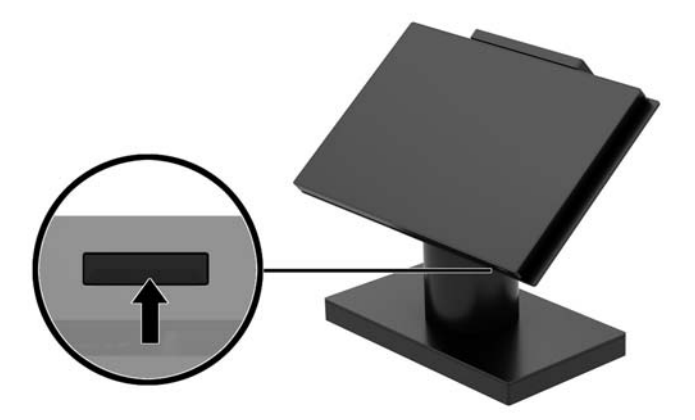

#### **Розташування кнопки живлення на основі з рознімами вводу/виводу**

Кнопка живлення основи з рознімами вводу/виводу міститься на нижній панелі основи.

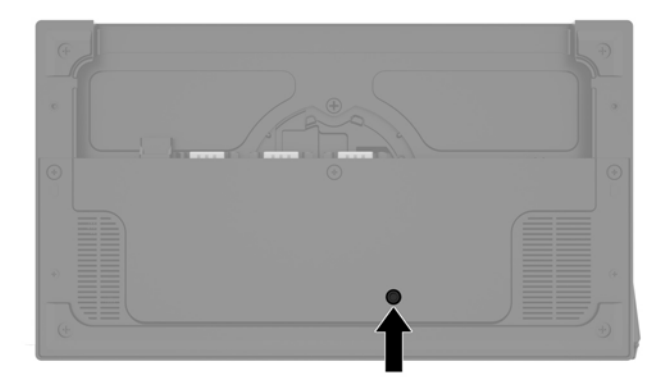

Головна частина керує основою з рознімами вводу/виводу. Після вимкнення головної частини пристрою основа з рознімами вводу/виводу вимикається, та живлення на порти вводу/виводу основи не подається. Це не стосується лише порту USB Type-C основи з рознімами вводу/виводу, який підключається до головної частини. На порт подається живлення. Тому його можна продовжувати використовувати для обміну даними з головною частиною та ввімкнення основи з рознімами вводу/ виводу після ввімкнення головної частини.

Після вимкнення системи можна натиснути кнопку живлення на нижній панелі основи з рознімами вводу/виводу, щоб подати живлення на порти основи, коли живлення головної частини вимкнуто.

# <span id="page-15-0"></span>**Регулювання головної частини пристрою Engage One**

**ПРИМІТКА.** Функції нахилу та повороту доступні лише на підставках для демонстрацій.

Можна нахиляти та обертати головну частину комп'ютера, щоб установити зручний кут огляду. Існує діапазон нахилу в 10°, який можна встановлювати між 50° та 60°.

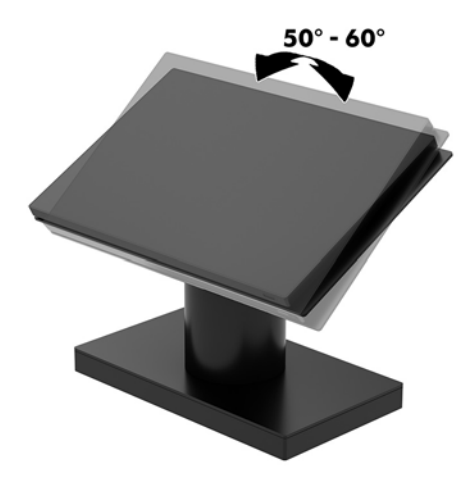

Головну частину комп'ютера можна повернути на 180° у будь-якому напрямі.

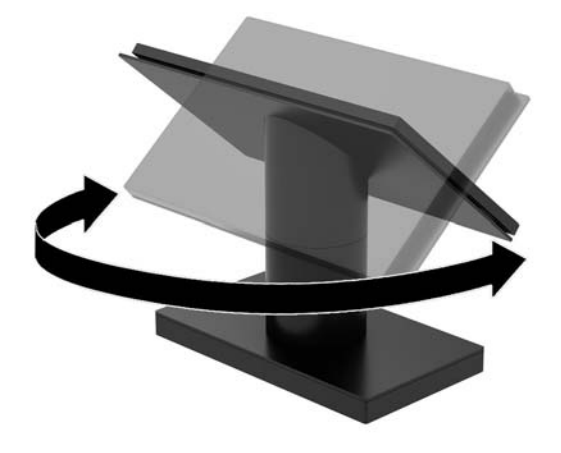

## <span id="page-16-0"></span>**Розміщення серійного номера на пристрої Engage One**

Кожний комп'ютер має унікальний серійний номер та ідентифікаційний код, які розташовані на зовнішній стороні комп'ютера. Ці номери треба мати під рукою при зверненні до служби підтримки.

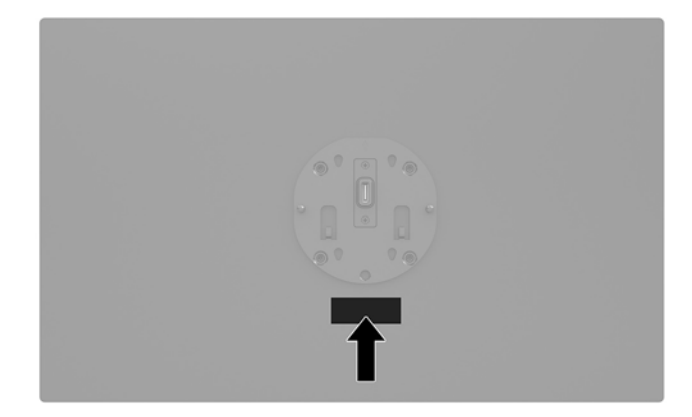

### **Розміщення серійного номера основи з рознімами вводу/ виводу**

Кожна основа з рознімами вводу/виводу має унікальний серійний номер та ідентифікатор продукту, які розташовані на зовнішньому боці основи. Ці номери треба мати під рукою під час звернення до служби підтримки.

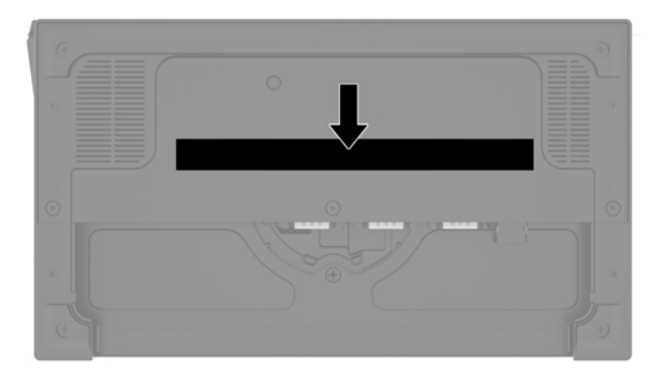

Нормативна інформація міститься на пластині основи або на настінному кріпленні. Встановіть пластину основи або настінне кріплення назад після розбирання.

# <span id="page-17-0"></span>**2 Конфігурації прокладання кабелів**

## **Матриця кабелів для Engage One із вбудованим у стійку принтером та базовою основою з рознімами вводу/виводу**

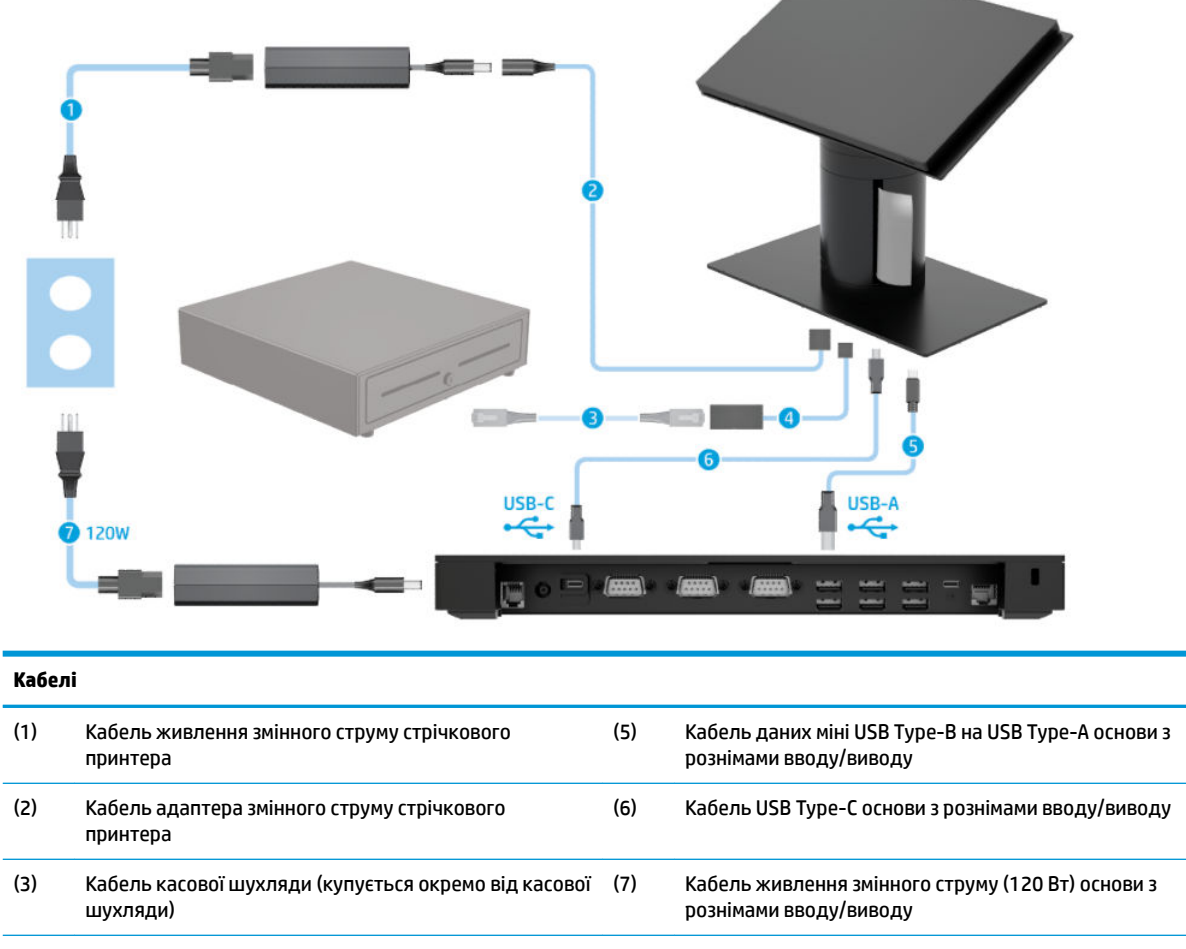

(4) Кабель касової шухляди стрічкового принтера

### <span id="page-18-0"></span>**Матриця кабелів для Engage One із вбудованим стрічковим принтером та розширеною основою з рознімами вводу/ виводу**

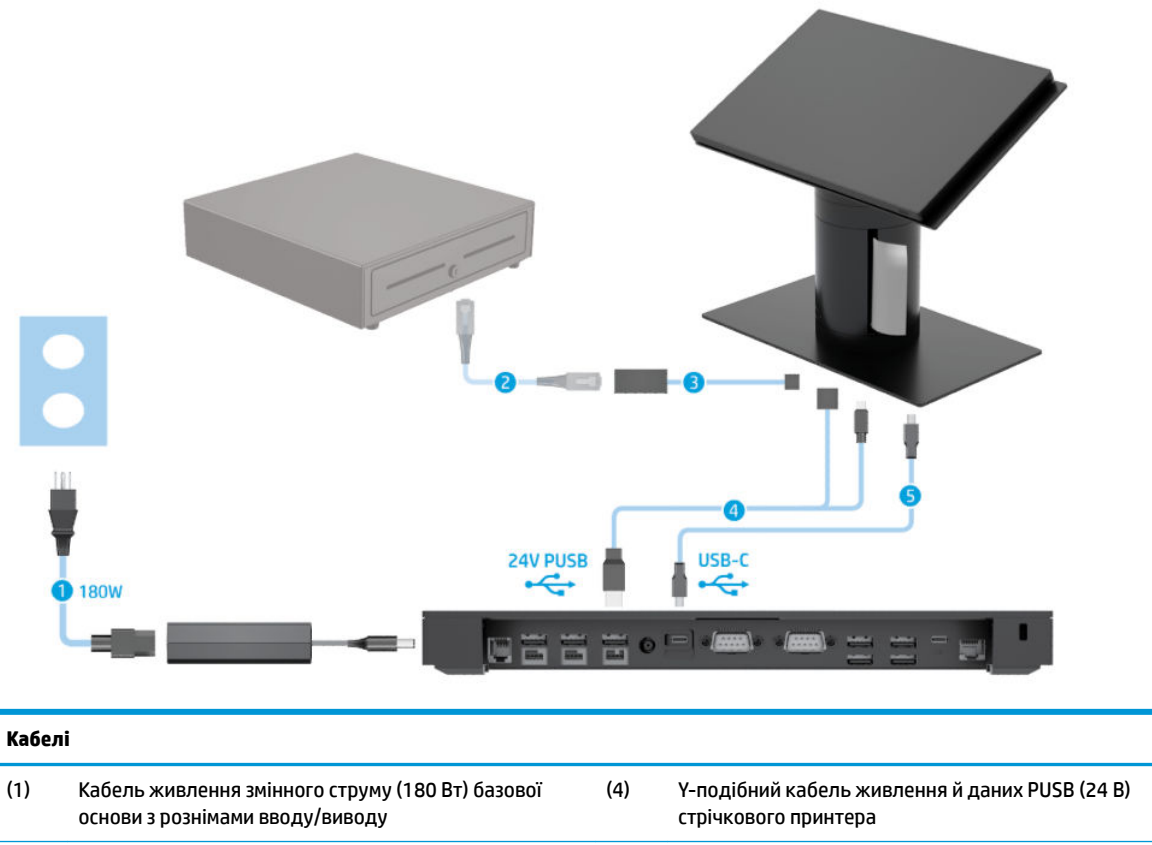

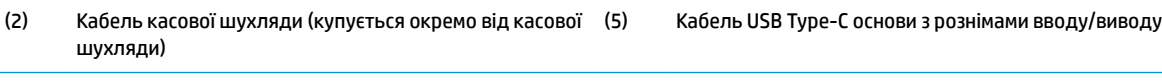

(3) Кабель касової шухляди стрічкового принтера

## <span id="page-19-0"></span>**Матриця кабелів для Engage One без основи з рознімами вводу/виводу**

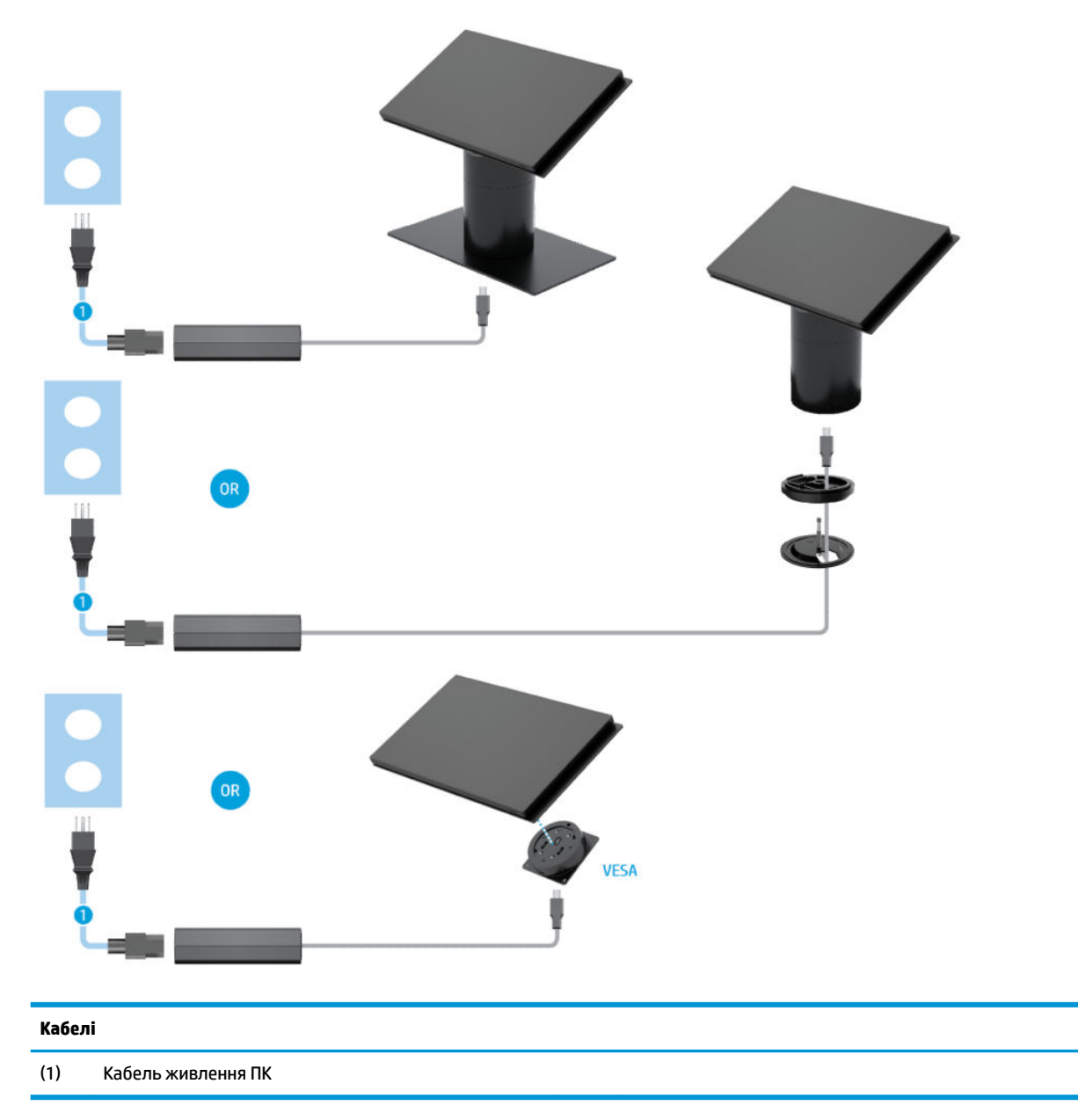

## <span id="page-20-0"></span>**Матриця кабелів для Engage One із основою з рознімами вводу/виводу**

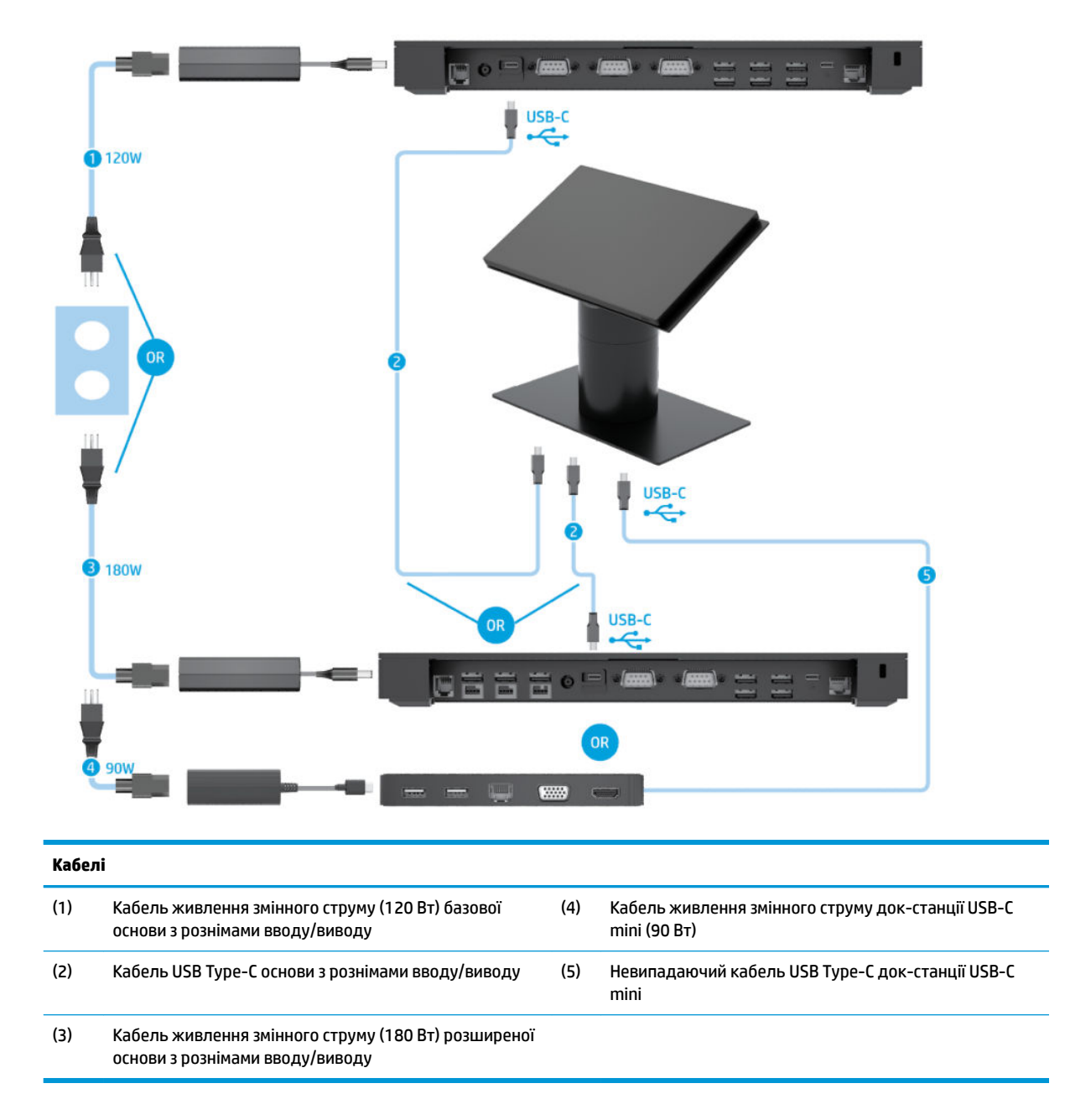

 $\mathbb{F}$  <mark>примітка.</mark> У Європейському регіоні док-станція USB-C mini продається лише окремо в додатковому комплекті. В усіх інших регіонах док-станція USB-C mini продається як додатковий компонент у комплекті постачання.

### <span id="page-21-0"></span>**Матриця кабелів для Engage One із базовою основою з рознімами вводу/виводу та окремим принтером**

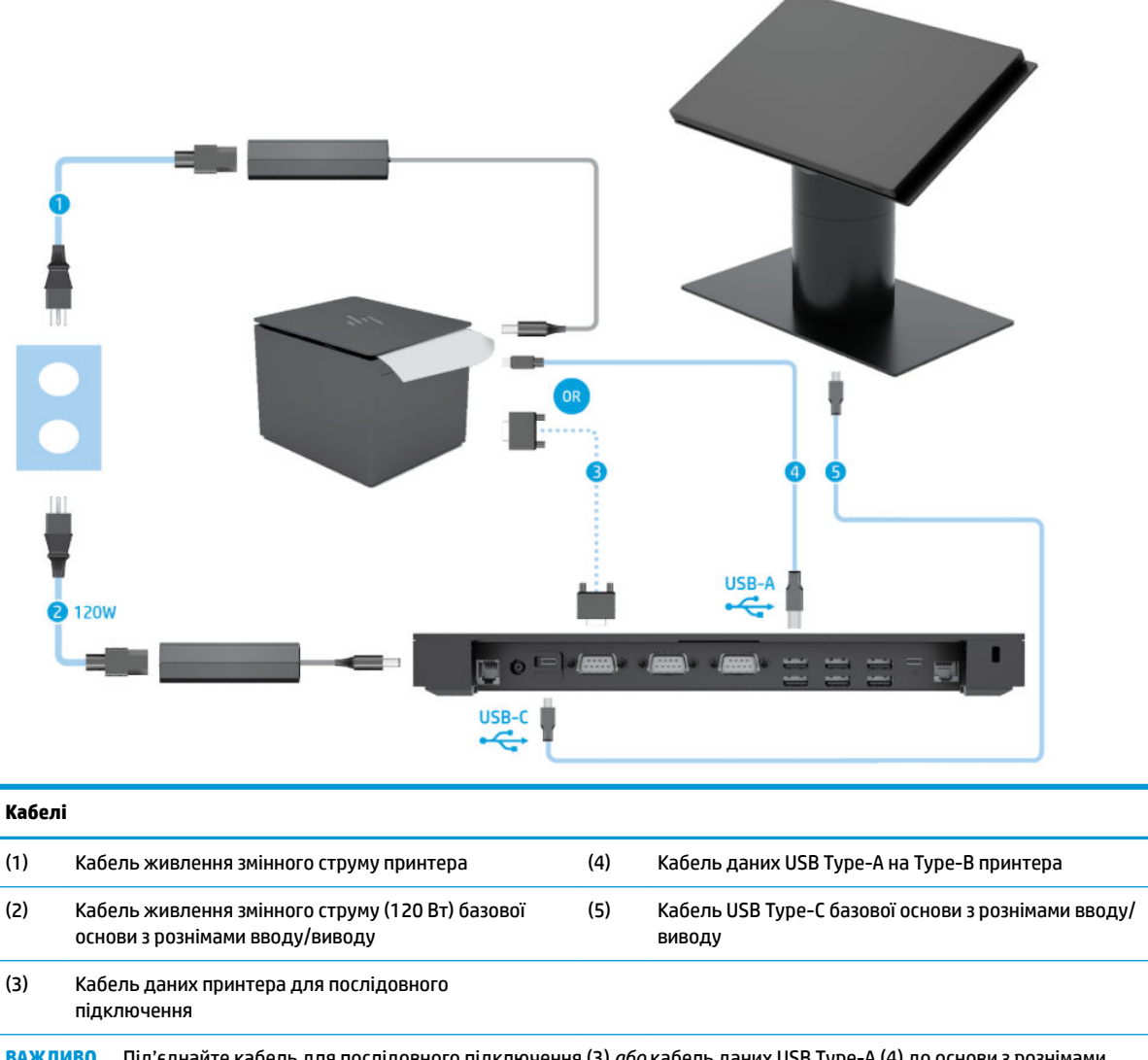

**ВАЖЛИВО.** Під'єднайте кабель для послідовного підключення (3) *або* кабель даних USB Type-A (4) до основи з рознімами вводу/виводу та принтера. Не використовуйте обидва.

## <span id="page-22-0"></span>**Матриця кабелів для Engage One із розширеною основою з рознімами вводу/виводу та окремим принтером**

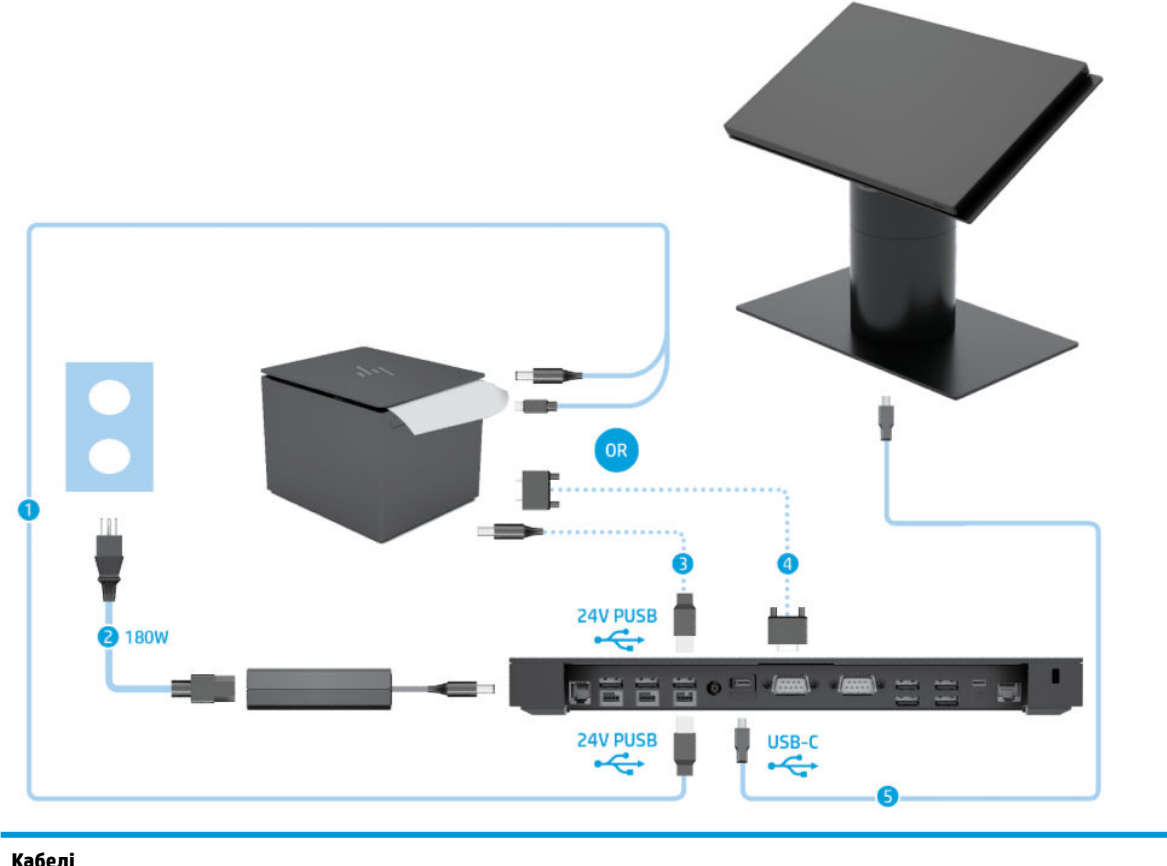

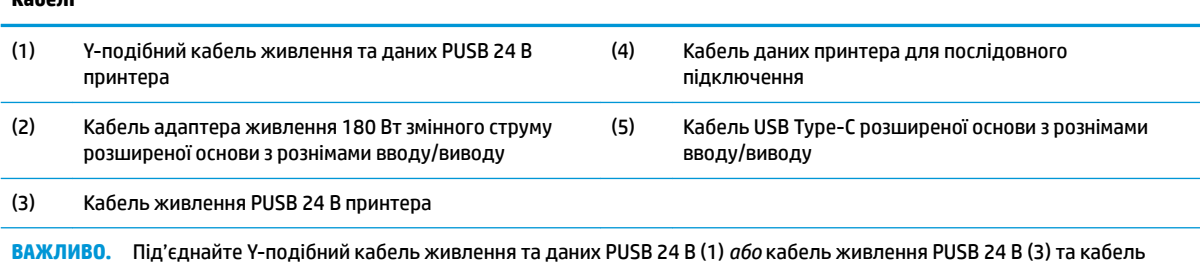

даних для послідовного підключення (4) до основи з рознімами вводу/виводу та принтера. Не використовуйте всі три одночасно.

# <span id="page-23-0"></span>**3 Конфігурації обладнання та модернізація**

## **Необхідні інструменти**

Для виконання більшості процедур, описаних у цьому посібнику, потрібна викрутка Phillips.

## **Попередження і застереження**

Перш ніж виконувати оновлення, обов'язково прочитайте всі відповідні інструкції, застороги та попередження в цьому посібнику.

**УВАГА!** Щоб уникнути травмування, а саме, ураження електричним струмом або опіків, спричинених гарячими поверхнями чи займанням, дотримуйтеся наведених нижче рекомендацій.

Перед тим як відкрити корпус, від'єднайте кабель живлення від розетки змінного струму. Деталі всередині перебувають під напругою.

Перш ніж торкатися внутрішніх компонентів системи, зачекайте, доки вони охолонуть.

Перед повторним увімкненням живлення слід встановити на місце й закріпити всі частини корпусу обладнання.

Не під'єднуйте телекомунікаційні та телефонні розніми до мережевого адаптера (NIC).

Забороняється відключати контакт заземлення кабелю живлення. Контакт заземлення є важливою складовою системи безпеки.

Завжди під'єднуйте кабель живлення до заземленої розетки змінного струму в зоні досяжності.

Щоб уникнути небезпеки, не ставте речі на дроти або кабелі електропостачання. Розташуйте їх таким чином, щоб ніхто не міг випадково на них наступити або зачепитися за них. Під час вимкнення пристрою не смикайте за дріт або кабель. Під час вимкнення з розетки змінного струму тримайте кабель за штепсельну вилку.

Щоб зменшити ризик серйозних пошкоджень, ознайомтеся з *Посібник із техніки безпеки та забезпечення зручності користування*. У ньому міститься інформація про правильне налаштування робочої станції та наведено рекомендації щодо положення тіла та робочих звичок, які допоможуть забезпечити максимальний комфорт і зменшити ризик отримання травм. У ньому також міститься важлива інформація про електричну та технічну безпеку. Цей посібник можна знайти на веб-сайті <http://www.hp.com/ergo>.

**ВАЖЛИВО.** Статична електрика може пошкодити електронні деталі комп'ютера чи додаткове обладнання. Перш ніж розпочати модернізацію, зніміть електростатичний заряд, торкнувшись заземленого металевого об'єкта. Додаткові відомості див. у розділі Електростатичний розряд [на сторінці 54](#page-61-0).

Коли комп'ютер підключено до джерела живлення змінного струму, напруга завжди подається на системну плату. Перш ніж відкривати комп'ютер, потрібно від'єднати шнур живлення від джерела живлення, щоб запобігти пошкодженню внутрішніх деталей.

## <span id="page-24-0"></span>**Приєднання основи з рознімами вводу/виводу до Engage One**

Основу з рознімами вводу/виводу можна під'єднати до нижньої частини підставки комп'ютера.

- **1.** Належним чином вимкніть комп'ютер за допомогою операційної системи та вимкніть усі зовнішні пристрої.
- **2.** Від'єднайте кабелі живлення від комп'ютера та основи з рознімами вводу/виводу.
- <u><sup>™</sup> важливо.</u> Незалежно від того, чи ввімкнуто напругу, системна плата завжди перебуває під напругою, якщо комп'ютер підключено до розетки змінного струму. Необхідно від'єднати кабель живлення комп'ютера та зачекати приблизно 30 секунд для зняття напруги, щоб запобігти пошкодженню внутрішніх деталей.
- **3.** Зніміть кришку з основи з рознімами вводу/виводу. Для цього відкрутіть чотири гвинти на нижній панелі основи (1), а потім підніміть кришку з неї (2).

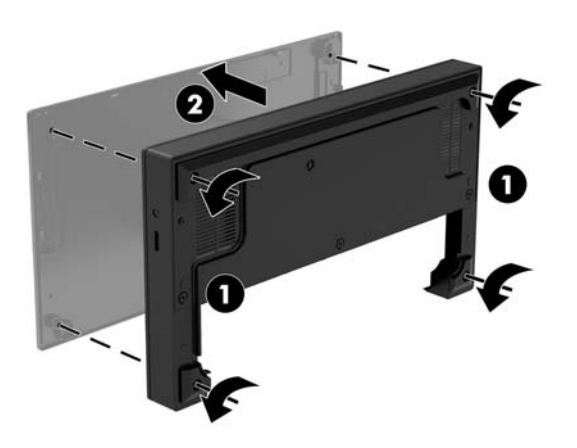

**4.** Під'єднайте кабель живлення USB Type-C до порту USB Type-C на нижній частині опори підставки.

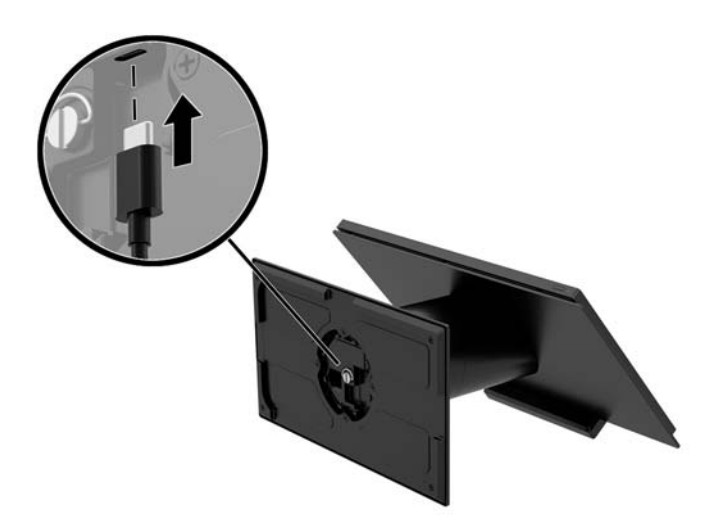

**5.** Розташуйте основу з рознімами вводу/виводу у нижній частині підставки (1) та закрутіть чотири гвинти на нижній панелі основи (2), щоб закріпити її на підставці. Переконайтеся, що кабель живлення USB Type-C прокладено у щілині між задньої панеллю основи та підставкою.

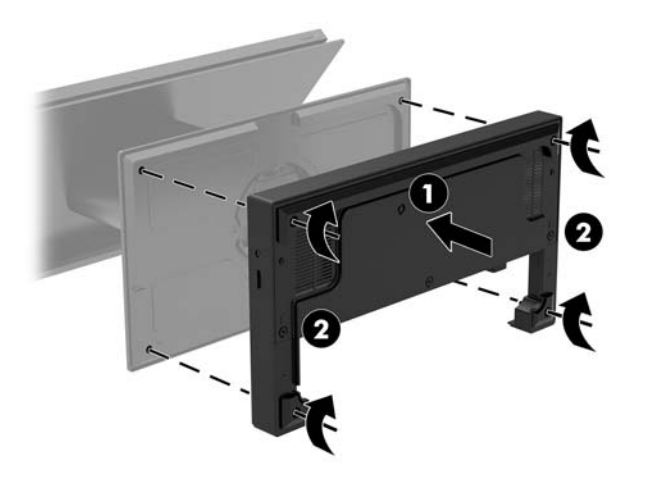

**6.** Щоб під'єднати й закріпити кабель живлення USB Type-C, прикріпіть фіксатор кабелю до кабелю (1), вставте кабельний з'єднувач в отвір (2) під портом USB Type-C на концентраторі, посуньте фіксатор кабелю на з'єднувач та під'єднайте кабель до порту (3).

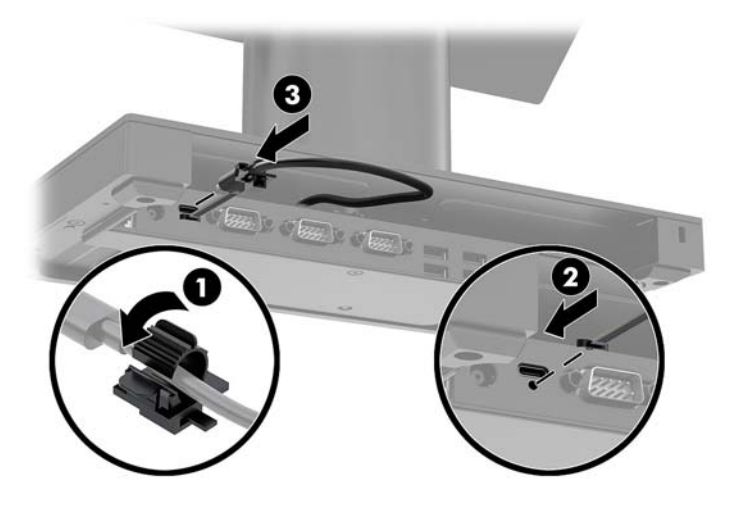

**7.** Під'єднайте адаптер змінного струму основи з рознімами вводу/виводу до основи та заземленої розетки змінного струму. Див. розділ [Під'єднання адаптера змінного струму до джерела живлення](#page-13-0) [на сторінці 6](#page-13-0).

## <span id="page-26-0"></span>**Під'єднання окремої основи з рознімами вводу/виводу до Engage One**

- **1.** Належним чином вимкніть комп'ютер за допомогою операційної системи та вимкніть усі зовнішні пристрої.
- **2.** Від'єднайте кабелі живлення від комп'ютера та основи з рознімами вводу/виводу.
- **ВАЖЛИВО.** Незалежно від того, чи ввімкнуто напругу, системна плата завжди перебуває під напругою, якщо комп'ютер підключено до розетки змінного струму. Необхідно від'єднати кабель живлення комп'ютера та зачекати приблизно 30 секунд для зняття напруги, щоб запобігти пошкодженню внутрішніх деталей.
- **3.** Під'єднайте кабель із живленням USB Type-C до порту USB Type-C на нижній частині опори підставки та до порту з живленням USB Type-C на основі з рознімами вводу/виводу.

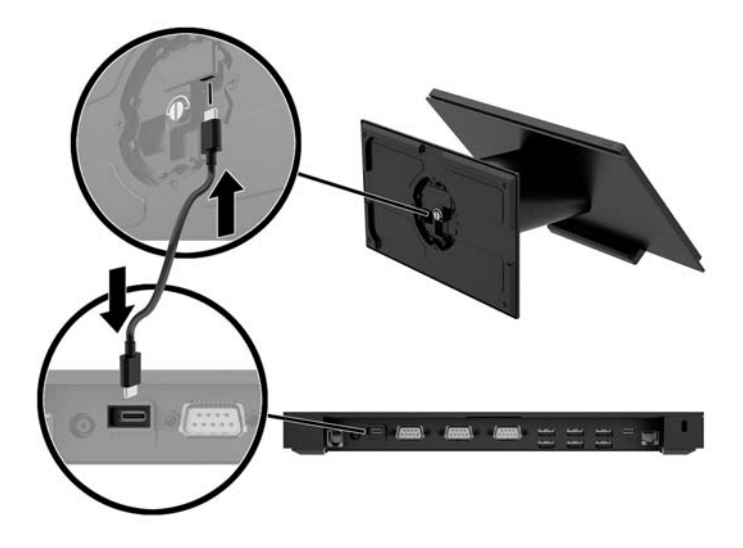

**4.** Під'єднайте джерело живлення основи з рознімами вводу/виводу до основи та заземленої розетки змінного струму. Див. розділ [Під'єднання адаптера змінного струму до джерела живлення](#page-13-0) [на сторінці 6](#page-13-0).

### **Налаштування послідовних портів із живленням на основі з рознімами вводу/виводу**

Послідовні порти можна налаштувати як стандартні послідовні порти (без окремого живлення) або як послідовні порти з окремим живленням. Деякі пристрої використовують послідовний порт з окремим живленням. Якщо послідовний порт налаштований як послідовний порт з окремим живленням, то пристрої, що підтримують послідовний інтерфейс з окремим живленням, не потребують зовнішнього джерела живлення.

- **[<sup>7</sup>] ВАЖЛИВО.** Перед під'єднанням пристроїв до послідовних портів і їх від'єднанням систему необхідно вимикати.
- **| 2000) ПРИМІТКА.** За замовчуванням основа з рознімами вводу/виводу постачається з усіма послідовними портами у стандартному послідовному режимі без живлення (0 вольт).

Існує три параметри напруги для кожного послідовного порту.

- 0 вольт
- 5 вольт
- 12 вольт

Щоб змінити параметри напруги для послідовного порту з живленням, виконайте наведені нижче дії.

- **1.** Належним чином вимкніть комп'ютер за допомогою операційної системи та вимкніть усі зовнішні пристрої.
- **2.** Від'єднайте кабель живлення та всі периферійні пристрої від основи з рознімами вводу/виводу.
- **|<u>∑</u>≥ важливо.** Незалежно від того, чи ввімкнуто напругу, системна плата завжди перебуває під напругою, якщо комп'ютер підключено до розетки змінного струму. Необхідно від'єднати кабель живлення та зачекати приблизно 30 секунд для зняття напруги, щоб запобігти пошкодженню внутрішніх деталей основи з рознімами вводу/виводу.
- **3.** Відкрутіть п'ять гвинтів на нижній панелі основи з рознімами вводу/виводу (1), які кріплять нижню пластину до основи з рознімами вводу/виводу, а потім зніміть нижню пластину з основи з рознімами вводу/виводу (2).

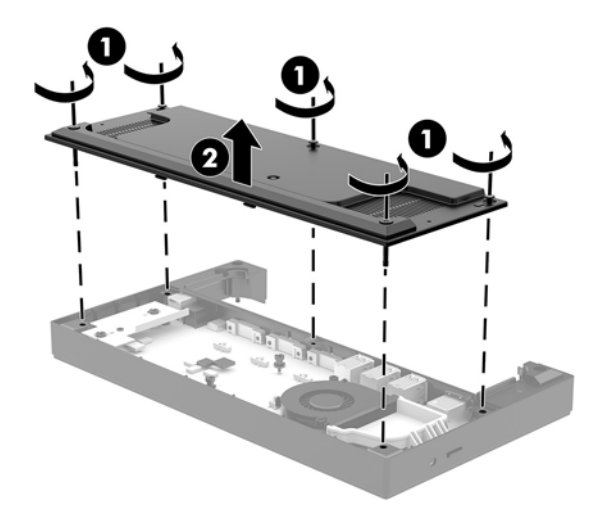

**4.** Установіть перемикач вибору напруги для кожного послідовного порту на потрібне значення.

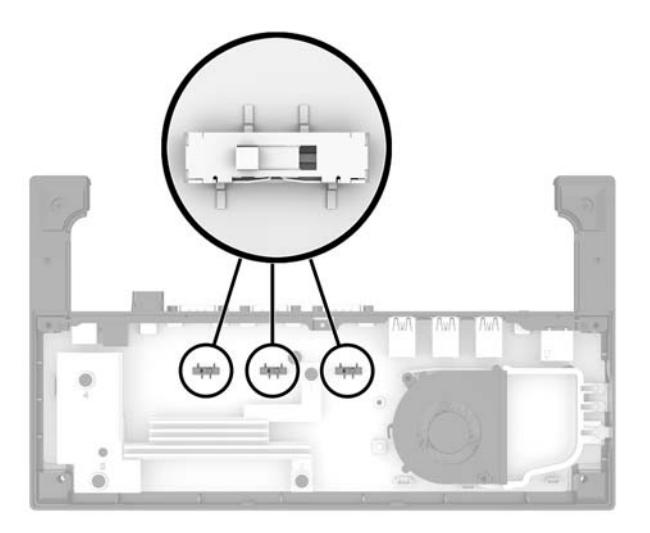

<span id="page-28-0"></span>**5.** Установіть нижню пластину на основу з рознімами вводу/виводу (1) і закріпіть пластину на основі п'ятьма гвинтами (2).

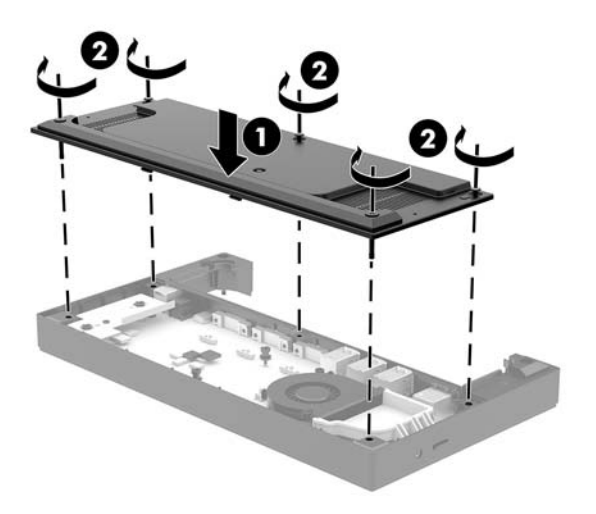

**6.** Під'єднайте кабель живлення основи з рознімами вводу/виводу та периферійних пристроїв.

#### **Під'єднання окремого додаткового пристрою для читання відбитків пальців до основи з рознімами вводу/виводу**

Додатковий пристрій для читання відбитків пальців можна використовувати як окремий пристрій або під'єднати до основи з рознімами вводу/виводу. Виконайте описану нижче процедуру, щоб підключити окремий пристрій для читання відбитків пальців до основи з рознімами вводу/виводу.

- **1.** Належним чином вимкніть комп'ютер за допомогою операційної системи та вимкніть усі зовнішні пристрої.
- **2.** Від'єднайте кабелі живлення від комп'ютера та основи з рознімами вводу/виводу.
	- <u><sup>™</sup> важливо.</u> Незалежно від того, чи ввімкнуто напругу, системна плата завжди перебуває під напругою, якщо комп'ютер підключено до розетки змінного струму. Необхідно від'єднати кабель живлення комп'ютера та зачекати приблизно 30 секунд для зняття напруги, щоб запобігти пошкодженню внутрішніх деталей.

<span id="page-29-0"></span>**3.** Під'єднайте кабель USB до пристрою для читання відбитків пальців (1) і протягніть його через кабельний канал (2) на пристрої для читання відбитків пальців.

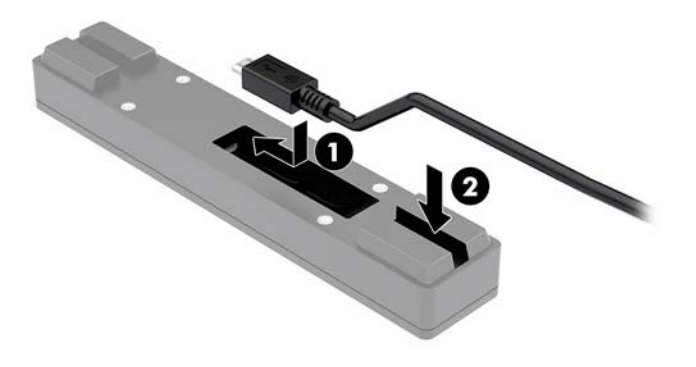

**4.** Під'єднайте кабель USB пристрою для читання відбитків пальців до порту USB Type-A на основі з рознімами вводу/виводу.

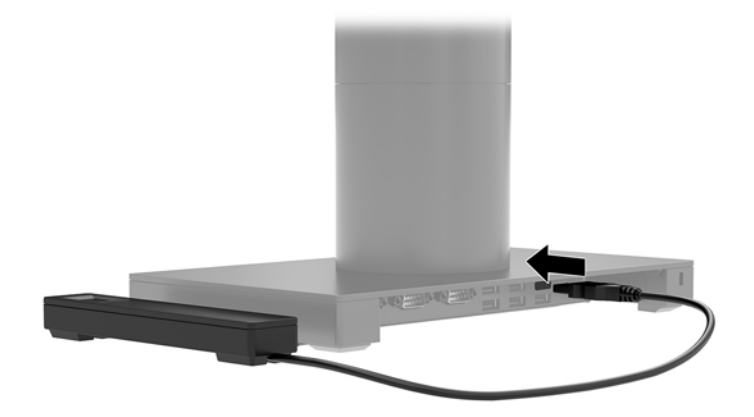

**5.** Під'єднайте кабелі живлення основи з рознімами вводу/виводу і комп'ютера.

#### **Під'єднання додаткового пристрою для читання відбитків пальців до основи з рознімами вводу/виводу**

Додатковий пристрій для читання відбитків пальців можна використовувати як окремий пристрій або під'єднати до основи з рознімами вводу/виводу. Виконайте описану нижче процедуру, щоб під'єднати пристрій для читання відбитків пальців до основи з рознімами вводу/виводу.

 $\mathbb{F}$  <mark>примітка.</mark> Пристрій для читання відбитків пальців можна під'єднувати з будь-якого боку основи з рознімами вводу/виводу. Проте в разі його під'єднання з лівого боку основи пристрій для читання відбитків пальців закриє гніздо microSD та гніздо для навушників на основі.

- **1.** Належним чином вимкніть комп'ютер за допомогою операційної системи та вимкніть усі зовнішні пристрої.
- **2.** Від'єднайте кабелі живлення від комп'ютера та основи з рознімами вводу/виводу.
	- **[<sup>2</sup>/ ВАЖЛИВО.** Незалежно від того, чи ввімкнуто напругу, системна плата завжди перебуває під напругою, якщо комп'ютер підключено до розетки змінного струму. Необхідно від'єднати кабель живлення комп'ютера та зачекати приблизно 30 секунд для зняття напруги, щоб запобігти пошкодженню внутрішніх деталей.
- **3.** Розташуйте пристрій для читання відбитків пальців (1) на вертикальний адаптері (2), потім прикріпіть монтажний кронштейн (3) та затискач для прокладання кабелю (4) до пристрою для читання відбитків пальців та адаптера двома довгими гвинтами (5), що входять до комплекту постачання пристрою для читання відбитків пальців.

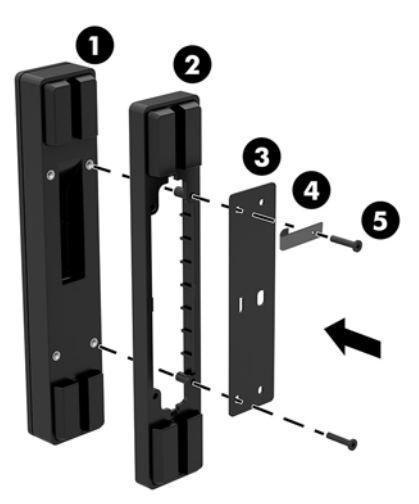

**4.** Під'єднайте кабель USB до пристрою для читання відбитків пальців (1) і протягніть його через затискач для кабелю на пристрої для читання відбитків пальців (2). Зніміть гвинт кріплення (3) на нижній панелі основи з рознімами вводу/виводу та прикріпііть кронштейн на вузлі пристрою для читання відбитків пальців до нижньої панелі основи з рознімами вводу/виводу (4) за допомогою гвинта, викрученого з основи раніше, та короткого гвинта з комплекту постачання.

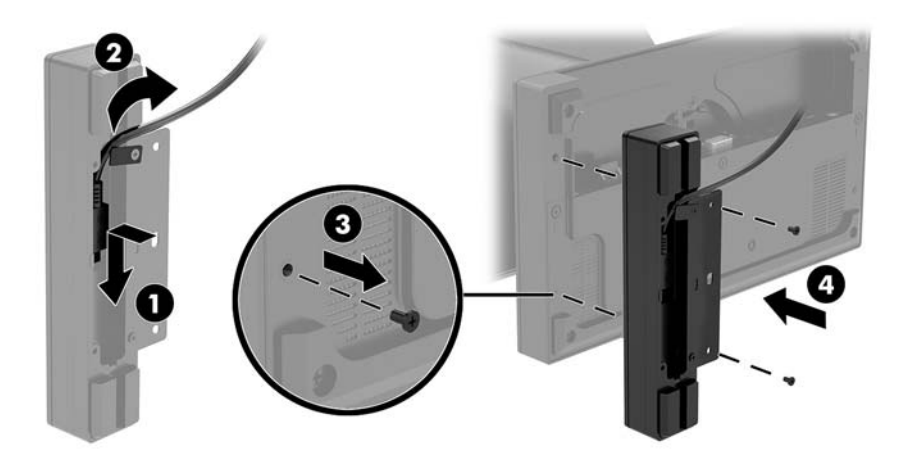

<span id="page-31-0"></span>**5.** Під'єднайте кабель пристрою для читання відбитків пальців до порту USB Type-A на основі з рознімами вводу/виводу.

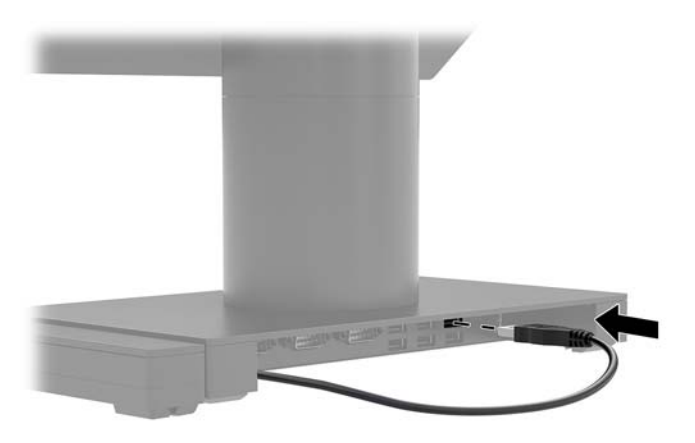

**6.** Під'єднайте кабелі живлення основи з рознімами вводу/виводу і комп'ютера.

## **Зняття головної частини Engage One із підставки**

- **1.** Належним чином вимкніть комп'ютер за допомогою операційної системи та вимкніть усі зовнішні пристрої.
- **2.** Від'єднайте кабель живлення від комп'ютера.
- **<u>© ВАЖЛИВО.</u> Незалежно від того, чи ввімкнуто напругу, системна плата завжди перебуває під** напругою, якщо комп'ютер підключено до розетки змінного струму. Необхідно від'єднати кабель живлення комп'ютера та зачекати приблизно 30 секунд для зняття напруги, щоб запобігти пошкодженню внутрішніх деталей.
- **3.** Вставте тонкий металевий інструмент, наприклад викрутку, в отвір фіксатора головної частини комп'ютера (1) на підставці, щоб розблокувати кнопку вивільнення, а потім стягніть головну частину з підставки (2).
- **ПРИМІТКА.** Якщо в отвір для відкривання встановлено запобіжний гвинт, вийміть гвинт за допомогою викрутки T-10, щоб отримати доступ до кнопку вивільнення.

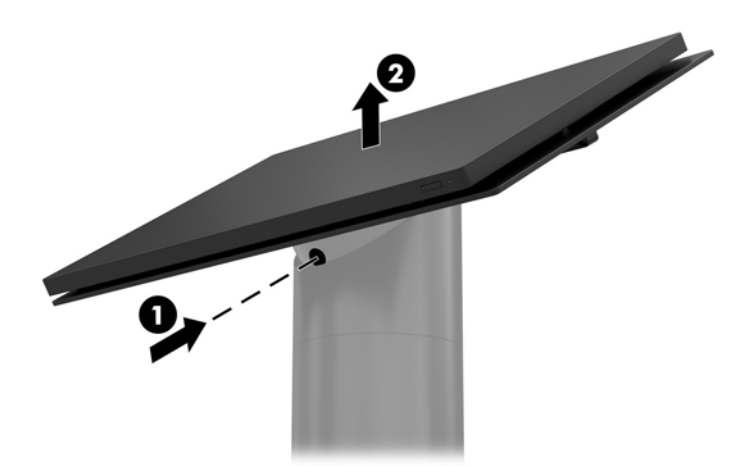

## <span id="page-32-0"></span>**Кріплення головної частини Engage One до підставки**

- **1.** Належним чином вимкніть комп'ютер за допомогою операційної системи та вимкніть усі зовнішні пристрої.
- **2.** Від'єднайте кабель живлення від комп'ютера.
- **[<sup>2</sup>/ ВАЖЛИВО.** Незалежно від того, чи ввімкнуто напругу, системна плата завжди перебуває під напругою, якщо комп'ютер підключено до розетки змінного струму. Необхідно від'єднати кабель живлення комп'ютера та зачекати приблизно 30 секунд для зняття напруги, щоб запобігти пошкодженню внутрішніх деталей.
- **3.** Сумістіть направляючі кріплення на задній панелі головної частини комп'ютера з відповідними отворами на опорі підставки, а потім встановіть головну частину пристрою на опору, натиснувши на неї.

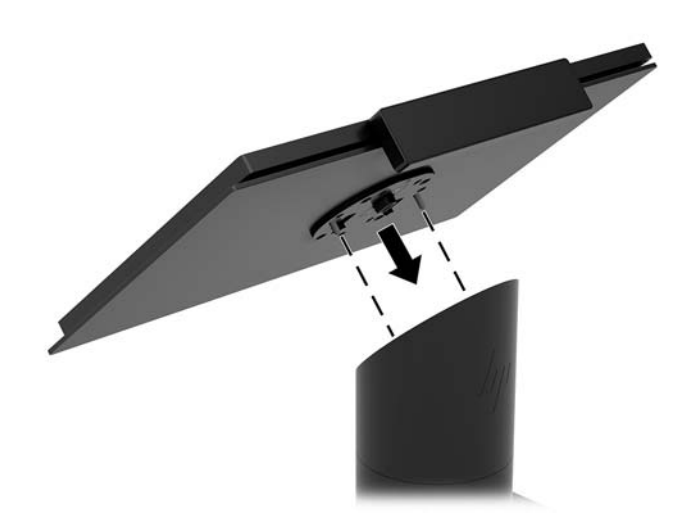

# **Кріплення головної частини Engage One до стіни**

За допомогою додаткового монтажного кронштейна VESA можна прикріпити головну частину комп'ютера до стіни.

- **1.** Якщо головну частину комп'ютера прикріплено до підставки, зніміть головну частину. Див. розділ [Зняття головної частини Engage One із підставки на сторінці 24](#page-31-0).
- **2.** Прикріпіть монтажний кронштейн VESA до стіни.
- **3.** Під'єднайте кабель живлення USB Type-C до порту USB Type-C на монтажному кронштейні VESA (1). Сумістіть направляючі кріплення на задній панелі головної частини комп'ютера з відповідними отворами на монтажному кронштейні VESA, а потім встановіть головну частину на монтажний кронштейн VESA, натиснувши на неї (2).

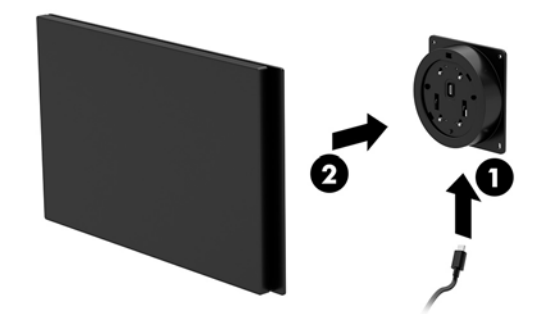

Також можна вивести кабель USB Type-C на задню частину кронштейна VESA або на стіну замість його під'єднання до порту на боковій частині кронштейна.

**а.** Натисніть вушко фіксатора задньої кришки (1) на кронштейні VESA і зніміть задню кришку з кронштейна VESA (2). Від'єднайте кабель всередині кронштейна VESA.

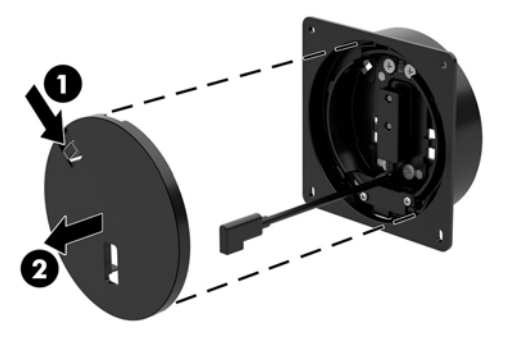

**б.** Витягніть кабель USB Type-C зсередини кронштейна VESA через гніздо на задній кришці кронштейна (1), а потім установіть кришку (2).

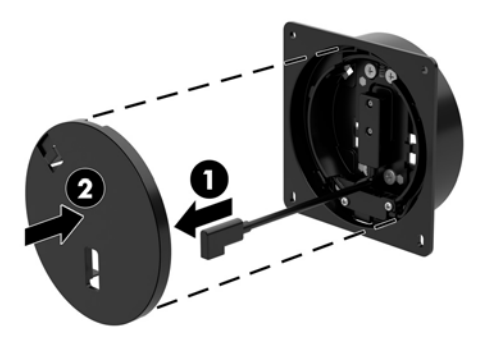

**4.** Під'єднайте кабель живлення з кронштейна VESA до стінної розетки або основи з рознімами вводу/виводу.

# <span id="page-34-0"></span>**Кріплення Engage One до робочої поверхні**

За допомогою додаткового монтажного кронштейна для робочої поверхні можна прикріпити головну частину комп'ютера до робочої поверхні.

- $\tilde{\mathbb{B}}$  <mark>примітка.</mark> Для монтажного кронштейна потрібен отвір 80 мм на робочій поверхні. Товщина робочої поверхні має бути від 10 мм до 50 мм.
	- **1.** Якщо основу підставки прикріплено до стійки, вийміть гвинт на нижній частині стійки (1), а потім зніміть основу зі стійки (2).

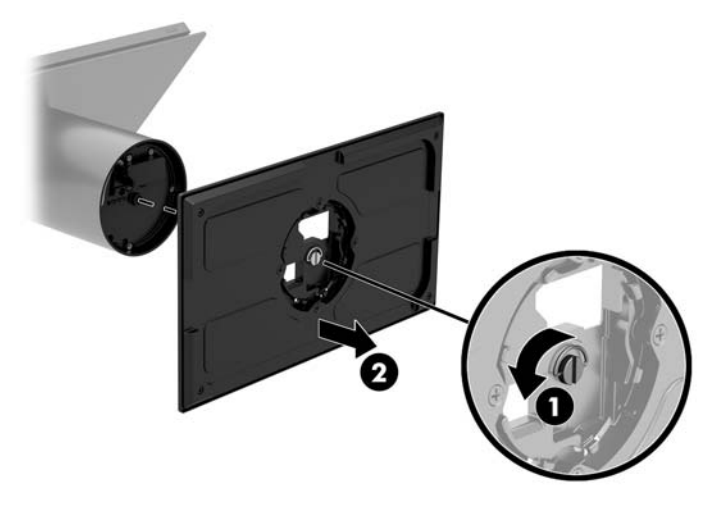

- **2.** Протягніть кабелі через отвір на верхній деталі монтажного кронштейна (1) і під'єднайте їх до нижньої деталі стійки (2).
- **В ПРИМІТКА.** Якщо у стійці є принтер, потрібно під'єднати чотири кабелі. Якщо принтера немає, потрібно під'єднати один кабель.

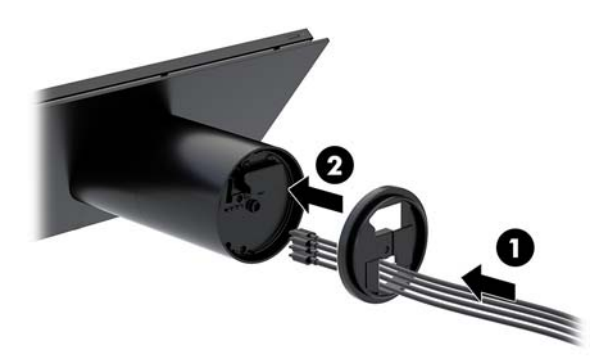

**3.** Тримайте верхню деталь монтажного кронштейна напроти нижньої частини стійки, протягніть кабелі через отвір у поверхні кріплення, а потім розмістіть стійку над отвором на поверхні кріплення.

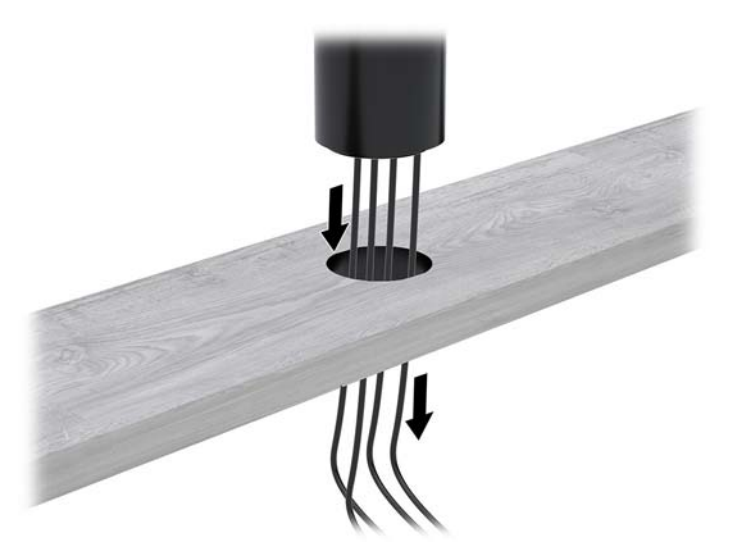

**4.** Нижню деталь монтажного кронштейна можна розташувати двома способами, залежно від товщини поверхні кріплення. Розташуйте кронштейн відповідно до ваших потреб, перш ніж приєднувати його.

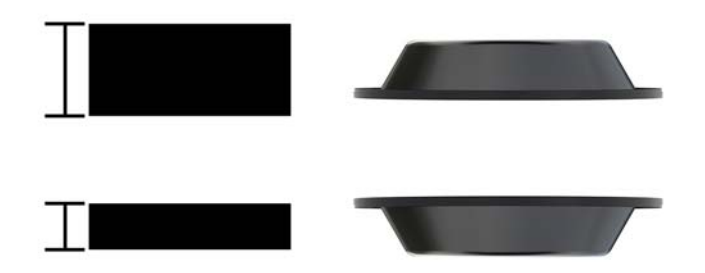

**5.** Протягніть кабелі через отвір в нижній деталі монтажного кронштейна (1). Установіть монтажний кронштейн на нижню частину поверхні кріплення (2) і натисніть на нього, а потім вставте гвинт (3) у кронштейн. Закрутіть гвинт (4) так, щоб він повністю ввійшов у стійку та закрутіть на нього гайку-баранчик (5), щоб закріпити кронштейн на поверхні кріплення.

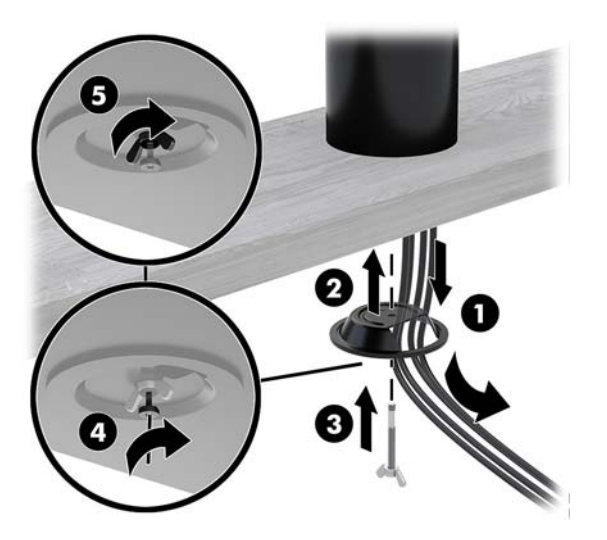

### <span id="page-36-0"></span>**Установлення кабелю безпеки на основу з рознімами вводу/ виводу**

Базу підключень I/O можна прикріпити до фіксованого об'єкта за допомогою додаткового подовжувача кабелю безпеки кабельного замка з ключем і кабелю безпеки, які можна придбати в компанії HP.

**| 2008** ПРИМІТКА. Кабель безпеки не входить у комплект постачання, його можна придбати лише окремо в додатковому комплекті.

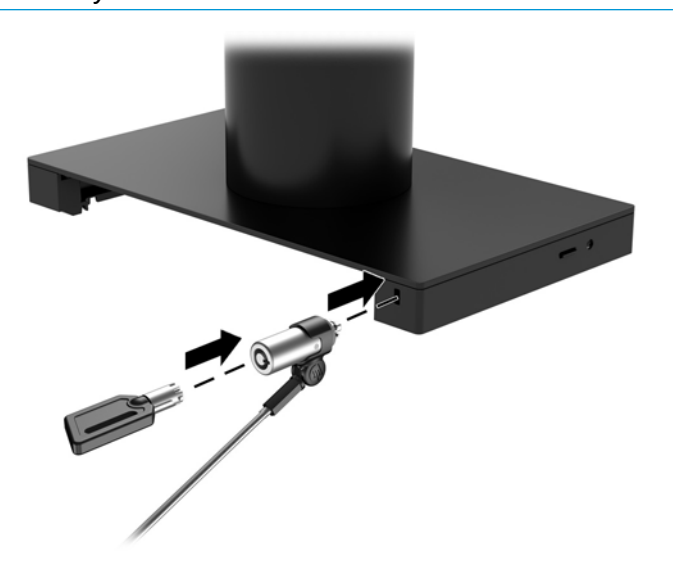

## **Установлення кабелю безпеки на стійку Engage One**

Базу підключень I/O можна прикріпити до фіксованого об'єкта за допомогою додаткового подовжувача кабелю безпеки кабельного замка з ключем і кабелю безпеки, які можна придбати в компанії HP.

- **ПРИМІТКА.** Кабель безпеки не входить у комплект постачання, його можна придбати лише окремо в додатковому комплекті.
	- **1.** Викрутіть гвинт з нижньої частини стійки (1).
	- **2.** Закріпіть подовжувач кабелю безпеки до нижньої частини стійки за допомогою антивандального гвинта (2), що входить до комплекту постачання подовжувача кабелю безпеки.

<span id="page-37-0"></span>**3.** Закріпіть інший кінець подовжувача кабелю безпеки за допомогою кабелю безпеки (3).

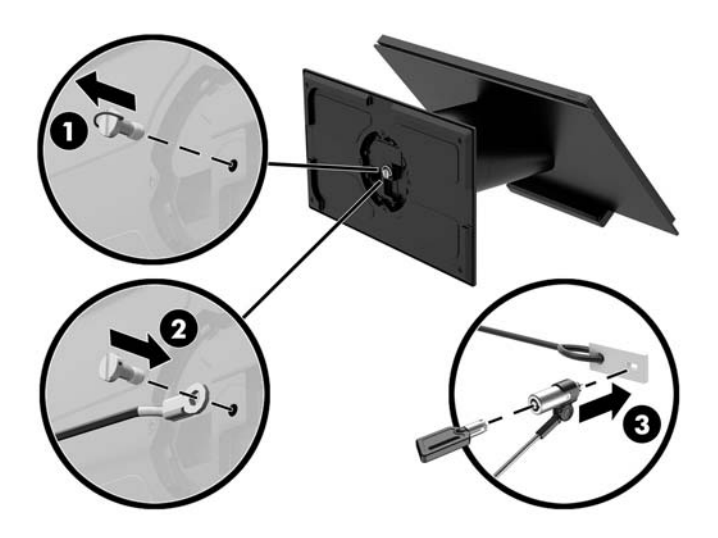

## **Установлення запобіжного гвинта на головну частину Engage One та підставку**

Можна закрутити запобіжний гвинт у стійку комп'ютера за допомогою викрутки T-10, щоб запобігти доступу до кнопки відкривання головної частини комп'ютера.

**1.** Викрутіть запобіжний гвинт із нижньої частини стійки підставки.

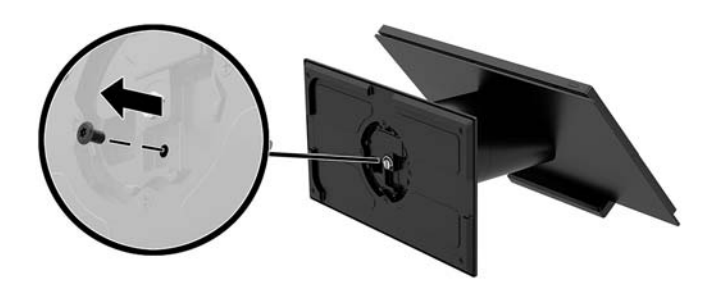

**2.** Вставте запобіжний гвинт у кнопку відкривання стійки підставки.

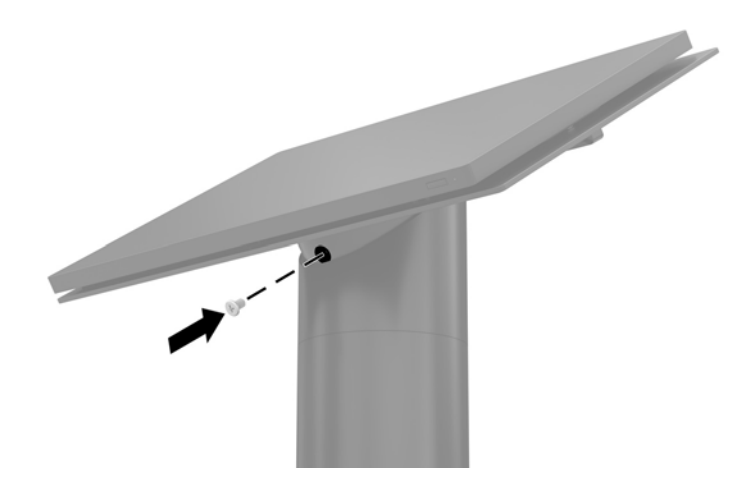

### <span id="page-38-0"></span>**Установлення запобіжного гвинта на головну частину блоку Engage One та стійку VESA**

Можна закрутити запобіжний гвинт у стійку VESA комп'ютера за допомогою викрутки T-10, щоб запобігти доступу до кнопки відкривання головної частини комп'ютера.

**1.** Натисніть вушко фіксатора задньої кришки (1) на кронштейні VESA і зніміть задню кришку з кронштейна VESA (2). Потім вийміть запобіжний гвинт (3) з кронштейна VESA та встановіть задню кришку (4).

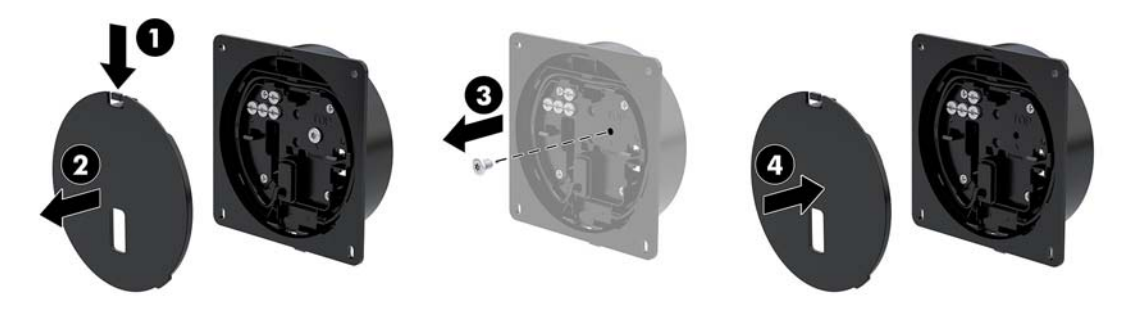

**2.** Установіть головну частинку на стійку VESA (1), натиснувши на неї, якщо її ще не прикріплено, а потім установіть захисний гвинт (2) в отвір кнопки відкривання на стійці VESA.

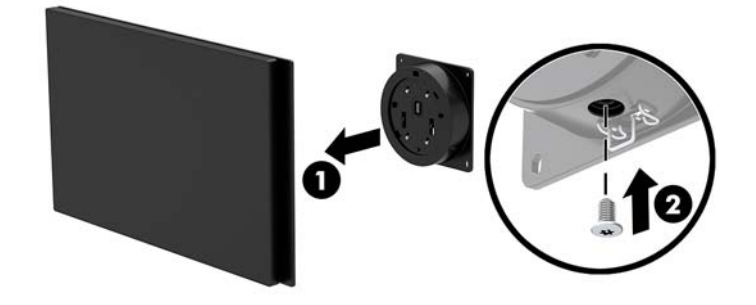

#### **Від'єднання дисплея**

Щоб отримати доступ до внутрішніх компонентів комп'ютера, потрібно зняти дисплей з головної частини комп'ютера.

- **1.** Належним чином вимкніть комп'ютер за допомогою операційної системи та вимкніть усі зовнішні пристрої.
- **2.** Від'єднайте кабель живлення від комп'ютера.
- **∑≥ важливо.** Незалежно від того, чи ввімкнуто напругу, системна плата завжди перебуває під напругою, якщо комп'ютер підключено до розетки змінного струму. Необхідно від'єднати кабель живлення комп'ютера та зачекати приблизно 30 секунд для зняття напруги, щоб запобігти пошкодженню внутрішніх деталей.
- **3.** Зніміть кришку підставки головної частини комп'ютера. Див. розділ [Зняття головної частини](#page-31-0) [Engage One із підставки на сторінці 24.](#page-31-0)

**4.** Ослабте три невипадаючих гвинти у гнізді на нижній частині головної частини комп'ютера.

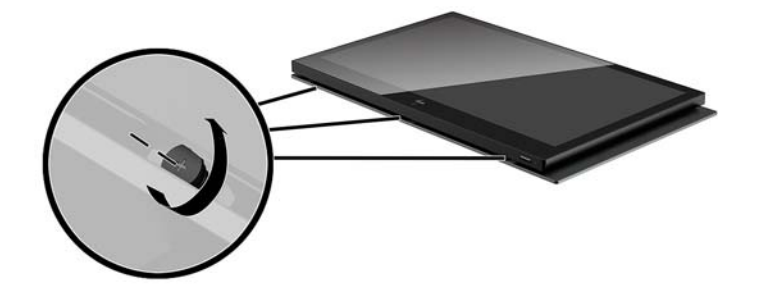

- **5.** Від'єднайте дисплей від головної частини комп'ютера в точках з'єднання та підніміть дисплей приблизно на 2,5 см (один дюйм).
	- **12 ВАЖЛИВО.** Не піднімайте дисплей вище, ніж на 2,5 см (один дюйм) над головною частиною комп'ютера. Перед повним зняттям дисплея слід від'єднати внутрішній кабель.

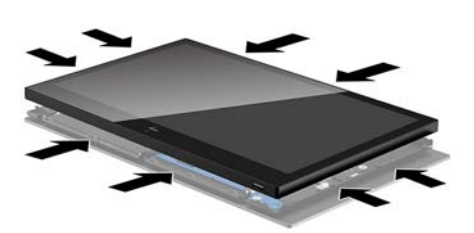

- **6.** Утримуючи дисплей на висоті 2,5 см (один дюйм) над головною частиною комп'ютера, посуньте дисплей уперед не більше, ніж на 7,5 см (три дюйма) (1), щоб отримати доступ до кабелю під'єднання дисплея. Підніміть краї плівки, яка закриває кабельне з'єднання дисплея (2), та від'єднайте кабель дисплея від розніму на системній платі (3), потягнувши фіксатор на кінці кабелю.
	- **Ё<mark>∛ важливо.</mark> Б**удьте обережними, щоб не загнути краї плівки. Після під'єднання кабелю дисплея її необхідно приклеїти знову.

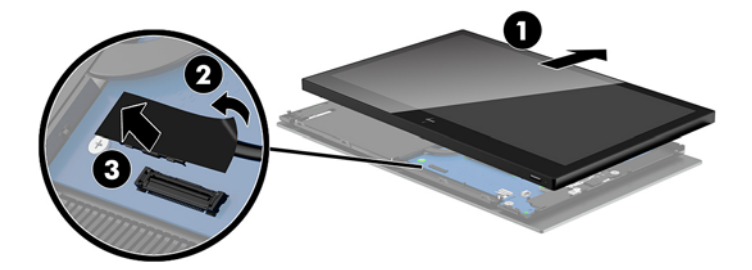

- <span id="page-40-0"></span>**7.** Розверніть дисплей з головної частини комп'ютера та розташуйте на рівній поверхні, вкритій м'якою чистою тканиною.
- **| <mark>У</mark> важливо.** Сенсорний кабель та кабель WLAN буде під'єднано до верхньої панелі дисплея та верхньої панелі головної частини комп'ютера. Будьте обережні під час зняття дисплея, тому що кабелі не буде від'єднано.

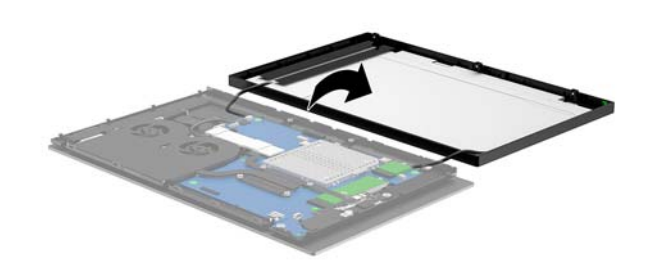

#### **Установлення дисплея**

Дотримуйтеся наведених нижче вказівок, щоб установити дисплей на головну частину комп'ютера після заміни чи встановлення внутрішніх компонентів.

- **1.** Поверніть дисплей на головну частину комп'ютера.
- **ВАЖЛИВО.** Переконайтеся, що сенсорний кабель та кабель WLAN під'єднано до верхньої панелі дисплея та верхньої панелі головної частини комп'ютера.

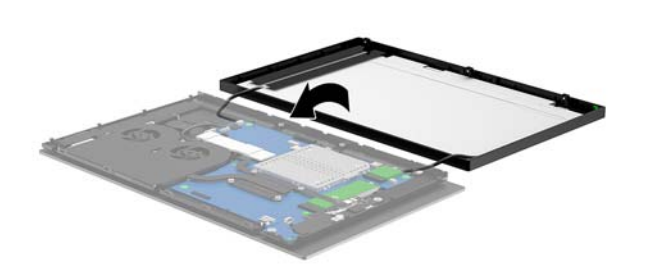

**2.** Утримуйте дисплей на висоті 2,5 см (один дюйм) над головною частиною комп'ютера, посунутим уперед не більше, ніж на 7,5 см (три дюйма) (1). Під'єднайте кабель дисплея до розніму дисплея на системній платі (2), а потім натисніть краї плівки, щоб вона приклеїлася до системної плати.

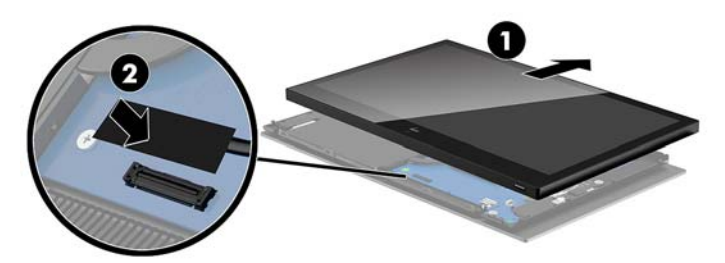

**3.** Вставте верхню панель дисплея на головну частину комп'ютера (1) так, щоб закріпити верхню панель дисплея на верхній панелі головної частини комп'ютера, та поверніть дисплей униз і закріпіть його на головній частині комп'ютера (2). Переконайтеся, що дисплей надійно прикріплено до головної частини комп'ютера у всіх точках з'єднання.

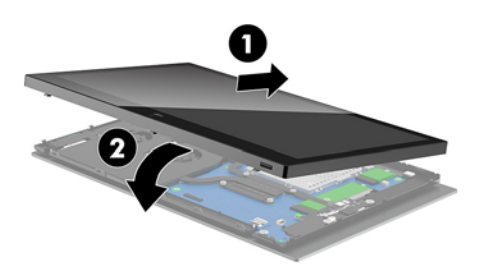

**4.** Закрутіть три невипадаючих гвинти у гнізді на нижній частині головної частини комп'ютера.

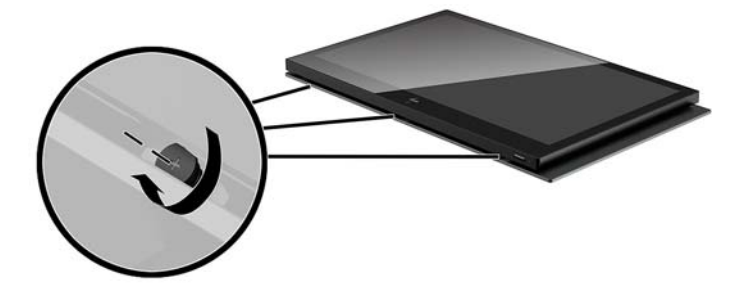

- **5.** Закріпіть головну частину комп'ютера на підставці. Див. розділ [Кріплення головної частини Engage](#page-32-0)  [One до підставки на сторінці 25](#page-32-0).
- **6.** Підключіть кабель живлення і натисніть кнопку живлення.

## <span id="page-42-0"></span>**Компоненти системної плати**

Див. таблицю нижче, щоб знайти компоненти системної плати, описані в цьому посібнику.

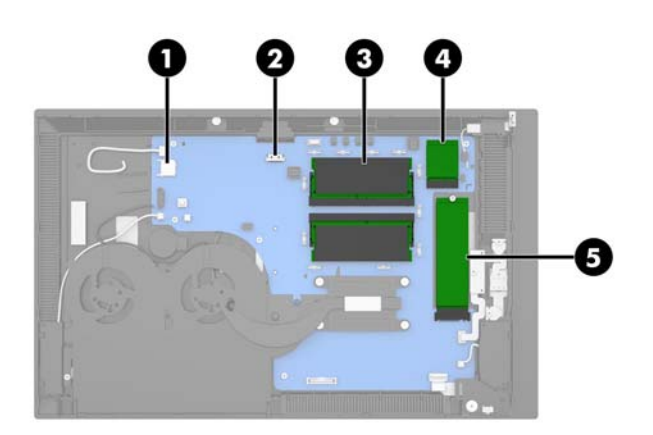

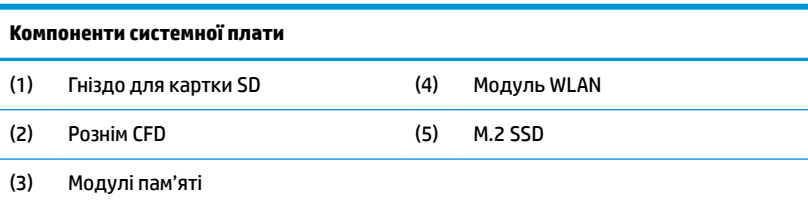

# **Встановлення клієнтоорієнтованого дисплея 2 x 20 (CFD)**

- **1.** Належним чином вимкніть комп'ютер за допомогою операційної системи та вимкніть усі зовнішні пристрої.
- **2.** Від'єднайте кабель живлення від комп'ютера.
- <u><sup>¶</sup>2<sup>у</sup> в**ажливо.** Незалежно від того, чи ввімкнуто напругу, системна плата завжди перебуває під</u> напругою, якщо комп'ютер підключено до розетки змінного струму. Необхідно від'єднати кабель живлення комп'ютера та зачекати приблизно 30 секунд для зняття напруги, щоб запобігти пошкодженню внутрішніх деталей.
- **3.** Зніміть кришку підставки головної частини комп'ютера. Див. розділ [Зняття головної частини](#page-31-0) [Engage One із підставки на сторінці 24.](#page-31-0)
- **4.** Зніміть дисплей із головної частини комп'ютера. Див. розділ [Від'єднання дисплея на сторінці 31.](#page-38-0)

**5.** Зніміть гумові обмежувачі з кабельного каналу CFD та двох отворів для гвинтів CFD.

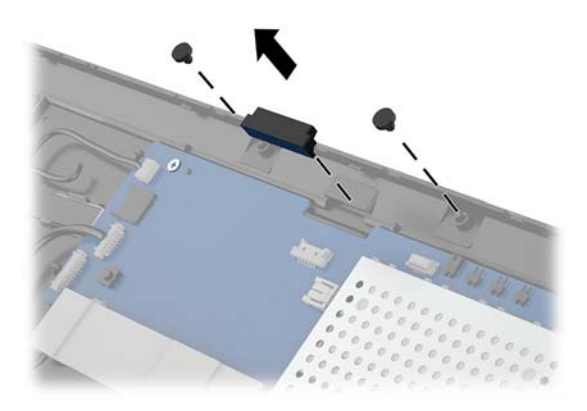

**6.** Протягніть кабель CFD через кабельний канал у головній частині комп'ютера (1). Протягніть кабель через весь канал (2), а потім вставте виступи гвинтів на CFD в отвори на головній частині комп'ютера (3).

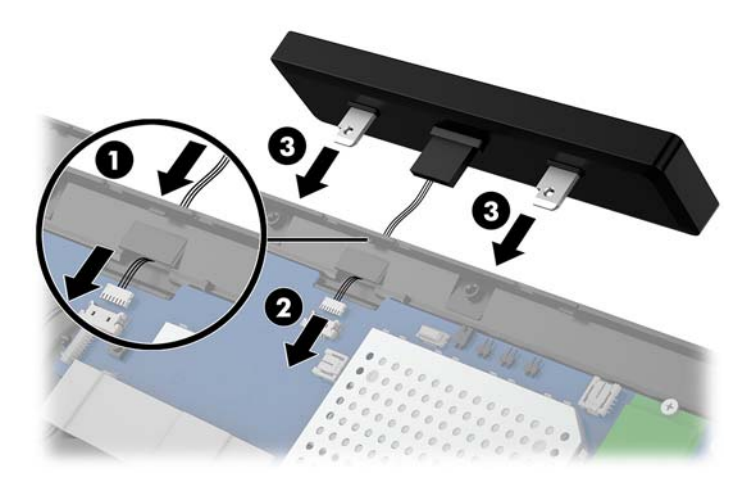

- **7.** Встановіть два гвинти, які кріплять CFD до головної частини комп'ютера (1), а потім підключіть кабель CFD до розніму на системній платі (2).
	- **ВАЖЛИВО.** Переконайтеся, що кабель CFD повністю протягнуто через кабельний канал головної частини дисплея перед установленням CFD, щоб не защемити кабель між CFD та головною частиною.

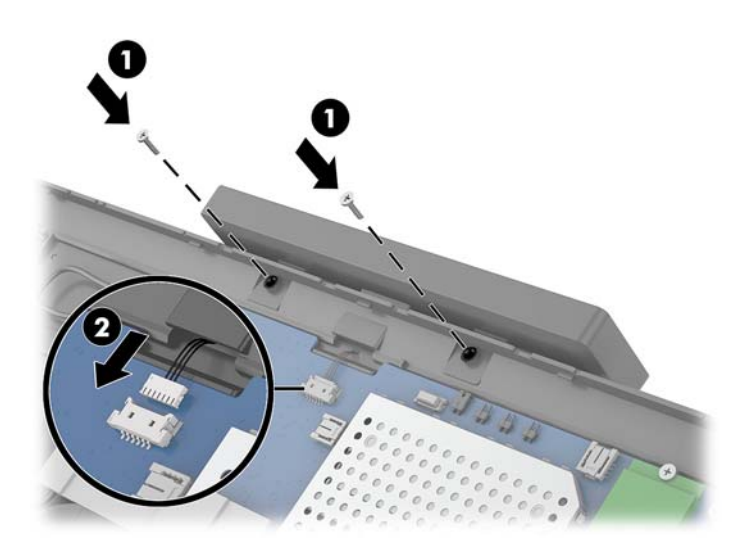

- **8.** Установіть дисплей головної частини комп'ютера. Див. розділ [Установлення дисплея](#page-40-0) [на сторінці 33](#page-40-0).
- 9. Закріпіть головну частину комп'ютера на підставці. Див. розділ Кріплення головної частини Engage [One до підставки на сторінці 25](#page-32-0).
- **10.** Підключіть кабель живлення і натисніть кнопку живлення.

### <span id="page-45-0"></span>**Встановлення пам'яті**

Комп'ютер постачається принаймні з одним встановленим модулем синхронної динамічної оперативної пам'яті з довільним доступом і подвійною швидкістю передачі даних 4 (DDR4-SDRAM), малогабаритним модулем пам'яті з дворядним розташуванням виводів (SODIMM). На системній платі міститься два розніми пам'яті, у які можна вставити модулі з загальним обсягом пам'яті до 32 ГБ.

#### **Модулі DDR4-SDRAM SODIMM**

Для правильної роботи системи необхідно використовувати модулі пам'яті SODIMM DDR4-SDRAM напругою 1,2 вольта, які відповідають наведеним нижче характеристикам:

- Стандартні 260-контактні
- Безбуферні PC4-19200 DDR4-2400 МГц-сумісні без ECC
- Підтримка латентності CAS DDR4 2400 МГц (таймінг 17-17-17)
- Відповідає обов'язковим специфікаціям Об'єднаної інженерної ради з електронних пристроїв (Joint Electronic Device Engineering Council – JEDEC)

Комп'ютер підтримує такі модулі пам'яті:

- Технології пам'яті без корекції помилок (non-ECC) на 512 Мбіт, 1 Гбіт, 2 Гбіт, 4 Гбіт і 8 Гбіт;
- Однобічні і двобічні модулі SODIMM
- Пропонуються наведені нижче модулі SODIMM:
	- 4 ГБ (1 x 4 ГБ) DDR 42400 SODIMM
	- 8 ГБ (1 x 8 ГБ) DDR 42400 SODIMM
	- 8 ГБ (2 x 4 ГБ) DDR 42400 SODIMM
	- 16 ГБ (1 x 16 ГБ) DDR 42400 SODIMM
	- 16 ГБ (2 x 8 ГБ) DDR 42400 SODIMM
	- 32 ГБ (2 x 16 ГБ) DDR 42400 SODIMM
- <u><sup>19</sup>8</u> примітка. Система не буде працювати належним чином, якщо встановити модулі SODIMM, які не підтримуються.

#### **Зняття та встановлення модулів пам'яті**

- **1.** Належним чином вимкніть комп'ютер за допомогою операційної системи та вимкніть усі зовнішні пристрої.
- **2.** Від'єднайте кабель живлення від комп'ютера.
- **ВАЖЛИВО.** Від'єднайте кабель живлення та зачекайте приблизно 30 секунд, перш ніж знімати чи встановлювати модуль пам'яті. Незалежно від того, чи ввімкнуто комп'ютер, модуль пам'яті завжди перебуває під напругою, якщо комп'ютер під'єднано до розетки мережі змінного струму. Додавання чи зняття модулів пам'яті під напругою може призвести до невиправного пошкодження модулів пам'яті або системної плати.
- **3.** Зніміть кришку підставки головної частини комп'ютера. Див. розділ [Зняття головної частини](#page-31-0) [Engage One із підставки на сторінці 24.](#page-31-0)
- **4.** Зніміть дисплей із головної частини комп'ютера. Див. розділ [Від'єднання дисплея на сторінці 31.](#page-38-0)

**5.** Зніміть захист з модуля пам'яті, потягнувши виступ на ньому вгору (1), а потім зніміть кожух із системної плати (2).

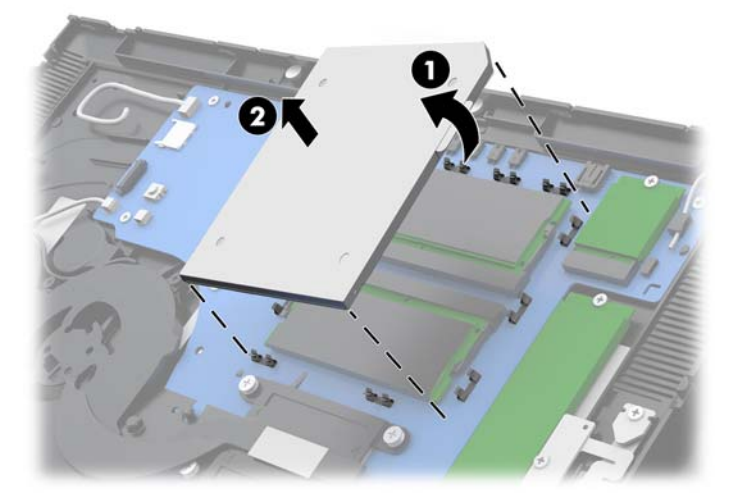

**6.** Щоб вийняти модуль пам'яті, натисніть у зовнішньому напрямку на дві засувки з кожного боку модуля пам'яті (1) і витягніть модуль із гнізда (2).

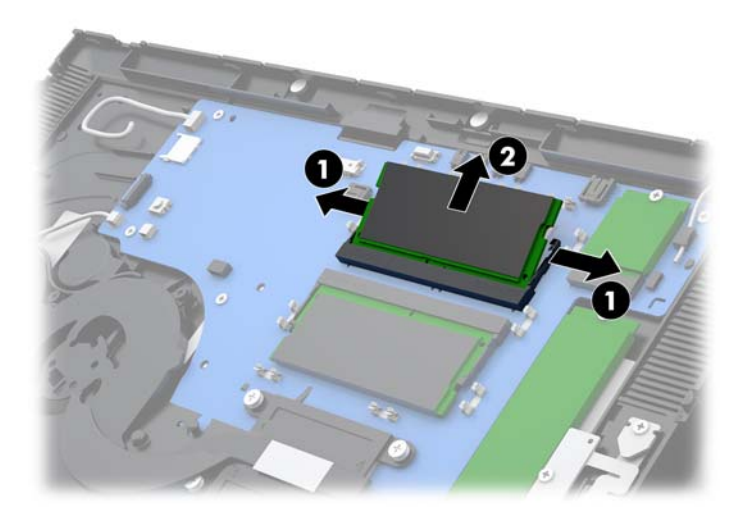

**7.** Щоб установити модуль пам'яті, вставте новий модуль пам'яті в рознім під кутом приблизно 30° (1), після чого притисніть модуль пам'яті в гніздо (2), щоб засувки зафіксувалися на місці.

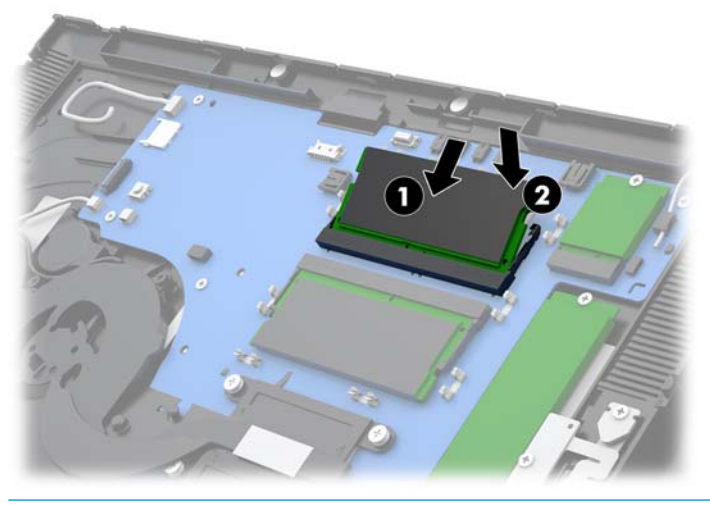

- $\ddot{\mathbb{B}}$  <mark>ПРИМІТКА.</mark> Модуль пам'яті можна встановити лише в один спосіб. Сумістіть паз на модулі з вушком на рознімі модуля пам'яті.
- **8.** Установіть захист на модулі пам'яті, притиснувши захист із лівого боку до системної плати (1), потім натисніть з правого боку (2).

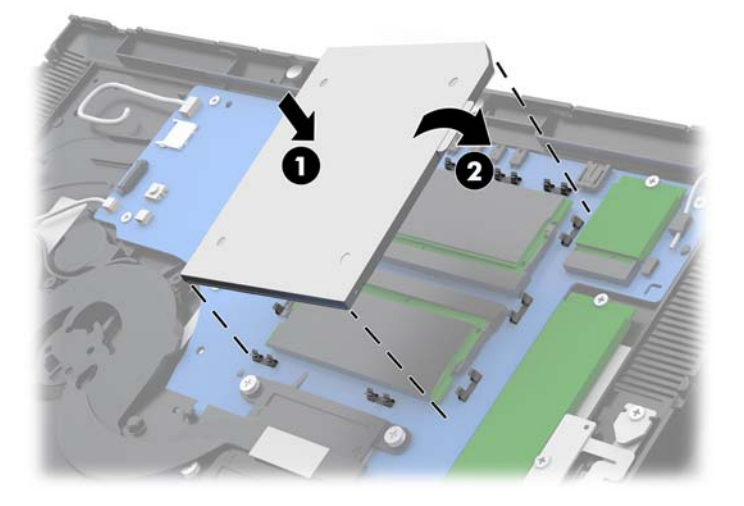

- **9.** Установіть дисплей головної частини комп'ютера. Див. розділ [Установлення дисплея](#page-40-0) [на сторінці 33](#page-40-0).
- **10.** Закріпіть головну частину комп'ютера на підставці. Див. розділ [Кріплення головної частини Engage](#page-32-0)  [One до підставки на сторінці 25](#page-32-0).
- **11.** Підключіть кабель живлення і натисніть кнопку живлення.

Комп'ютер автоматично розпізнає нову пам'ять при вмиканні.

#### <span id="page-48-0"></span>**Зняття та встановлення твердотільного жорсткого диска (SSD) M.2**

- <u>∭</u>2° <mark>ВАЖЛИВО.</mark> У разі заміни твердотільного жорсткого диска обов'язково створіть резервні копії даних старого диска, щоб перенести їх на новий диск.
	- **1.** Належним чином вимкніть комп'ютер за допомогою операційної системи та вимкніть усі зовнішні пристрої.
	- **2.** Від'єднайте кабель живлення від комп'ютера.
	- **<u>© ВАЖЛИВО.</u> Незалежно від того, чи ввімкнуто комп'ютер, системна плата завжди перебуває під** напругою, якщо систему підключено до розетки мережі змінного струму. Необхідно від'єднати кабель живлення комп'ютера та зачекати приблизно 30 секунд для зняття напруги, щоб запобігти пошкодженню внутрішніх деталей.
	- **3.** Зніміть кришку підставки головної частини комп'ютера. Див. розділ [Зняття головної частини](#page-31-0) [Engage One із підставки на сторінці 24.](#page-31-0)
	- **4.** Зніміть дисплей із головної частини комп'ютера. Див. розділ [Від'єднання дисплея на сторінці 31.](#page-38-0)
	- **5.** Щоб зняти SSD, відкрутіть гвинт, яким закріплено диск до системної плати (1), та вийміть його з розніму на системній платі (2).

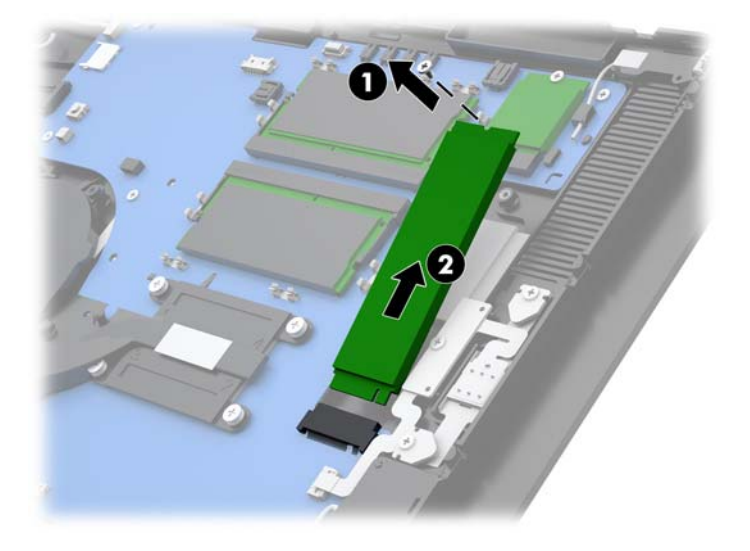

<span id="page-49-0"></span>**6.** Щоб установити SSD, вставте край диска з рознімами в рознім на системній платі (1), а потім прикріпіть інший край диска до системної плати за допомогою гвинта (2).

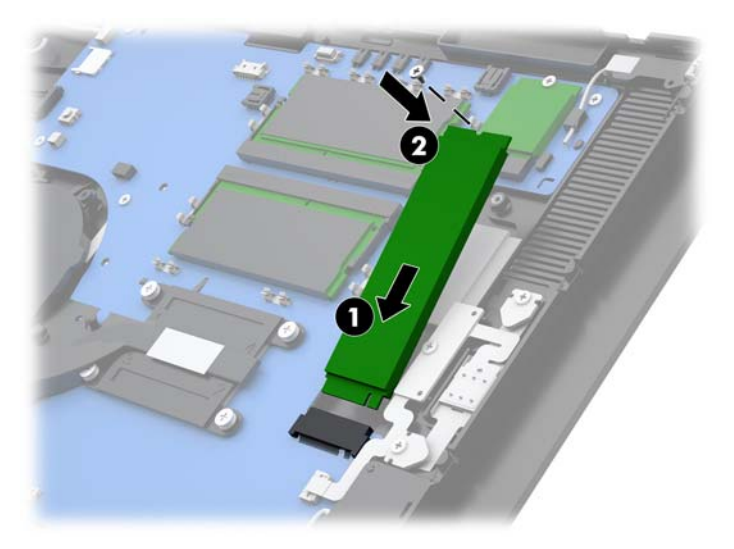

- **7.** Установіть дисплей головної частини комп'ютера. Див. розділ [Установлення дисплея](#page-40-0) [на сторінці 33](#page-40-0).
- **8.** Закріпіть головну частину комп'ютера на підставці. Див. розділ [Кріплення головної частини Engage](#page-32-0)  [One до підставки на сторінці 25](#page-32-0).
- **9.** Підключіть кабель живлення і натисніть кнопку живлення.

## **Вставлення внутрішньої картки SD**

- **1.** Належним чином вимкніть комп'ютер за допомогою операційної системи та вимкніть усі зовнішні пристрої.
- **2.** Від'єднайте кабель живлення від комп'ютера.
- <u><sup>™</sup> важливо.</u> Незалежно від того, чи ввімкнуто напругу, системна плата завжди перебуває під напругою, якщо комп'ютер підключено до розетки змінного струму. Необхідно від'єднати кабель живлення комп'ютера та зачекати приблизно 30 секунд для зняття напруги, щоб запобігти пошкодженню внутрішніх деталей.
- **3.** Зніміть кришку підставки головної частини комп'ютера. Див. розділ [Зняття головної частини](#page-31-0) [Engage One із підставки на сторінці 24.](#page-31-0)
- **4.** Зніміть дисплей із головної частини комп'ютера. Див. розділ [Від'єднання дисплея на сторінці 31.](#page-38-0)

<span id="page-50-0"></span>**5.** Вставте картку SD у відповідний рознім на системній платі.

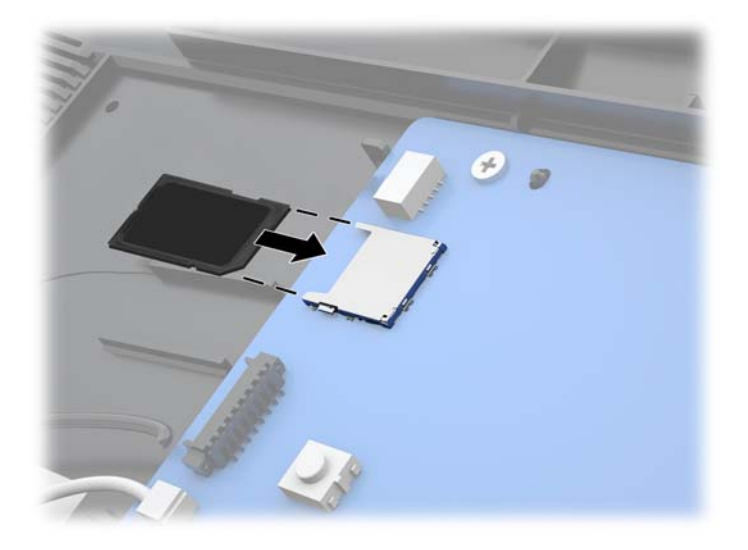

- **6.** Установіть дисплей головної частини комп'ютера. Див. розділ [Установлення дисплея](#page-40-0) [на сторінці 33](#page-40-0).
- **7.** Закріпіть головну частину комп'ютера на підставці. Див. розділ [Кріплення головної частини Engage](#page-32-0)  [One до підставки на сторінці 25](#page-32-0).
- **8.** Підключіть кабель живлення і натисніть кнопку живлення.

#### **Зняття та встановлення модуля WLAN**

- **1.** Належним чином вимкніть комп'ютер за допомогою операційної системи та вимкніть усі зовнішні пристрої.
- **2.** Від'єднайте кабель живлення від комп'ютера.
- <u><sup>™</sup> важливо.</u> Незалежно від того, чи ввімкнуто напругу, системна плата завжди перебуває під напругою, якщо комп'ютер підключено до розетки змінного струму. Необхідно від'єднати кабель живлення комп'ютера та зачекати приблизно 30 секунд для зняття напруги, щоб запобігти пошкодженню внутрішніх деталей.
- **3.** Зніміть кришку підставки головної частини комп'ютера. Див. розділ [Зняття головної частини](#page-31-0) [Engage One із підставки на сторінці 24.](#page-31-0)
- **4.** Зніміть дисплей із головної частини комп'ютера. Див. розділ [Від'єднання дисплея на сторінці 31.](#page-38-0)
- **5.** Щоб зняти модуль WLAN, від'єднайте кабелі WLAN (1), відкрутіть гвинт (2), яким закріплено модуль до системної плати, а потім вийміть його з розніму на системній платі (3).
- **ВАЖЛИВО.** Кабелі та розніми WLAN позначено цифрами **1** і **2**. Під час повторного під'єднання кабелів переконайтеся, що нумеровані ярлики на модулі WLAN відповідають ярликам на кабелях.

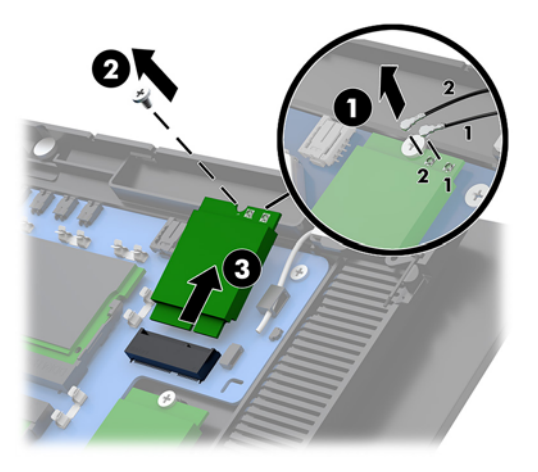

- **6.** Щоб установити модуль WLAN, вставте край модуля з рознімами в рознім на системній платі (1) і прикріпіть інший кінець модуля до системної плати за допомогою гвинта (2), а потім під'єднайте два кабелі від дисплея до рознімів на модулі WLAN (3).
- **ВАЖЛИВО.** Кабелі та розніми WLAN позначено цифрами **1** і **2**. Під час під'єднання кабелів переконайтеся, що нумеровані ярлики на модулі WLAN відповідають ярликам на кабелях.

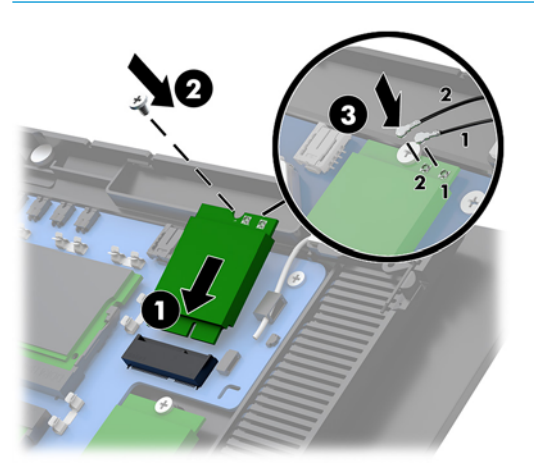

- **7.** Установіть дисплей головної частини комп'ютера. Див. розділ [Установлення дисплея](#page-40-0) [на сторінці 33](#page-40-0).
- **8.** Закріпіть головну частину комп'ютера на підставці. Див. розділ [Кріплення головної частини Engage](#page-32-0)  [One до підставки на сторінці 25](#page-32-0).
- **9.** Підключіть кабель живлення і натисніть кнопку живлення.

# <span id="page-52-0"></span>**4 Використання стрічкового принтера**

Стрічковий принтер – це додатковий компонент, який можна додати до вашої системи.

# **Стандартні функції**

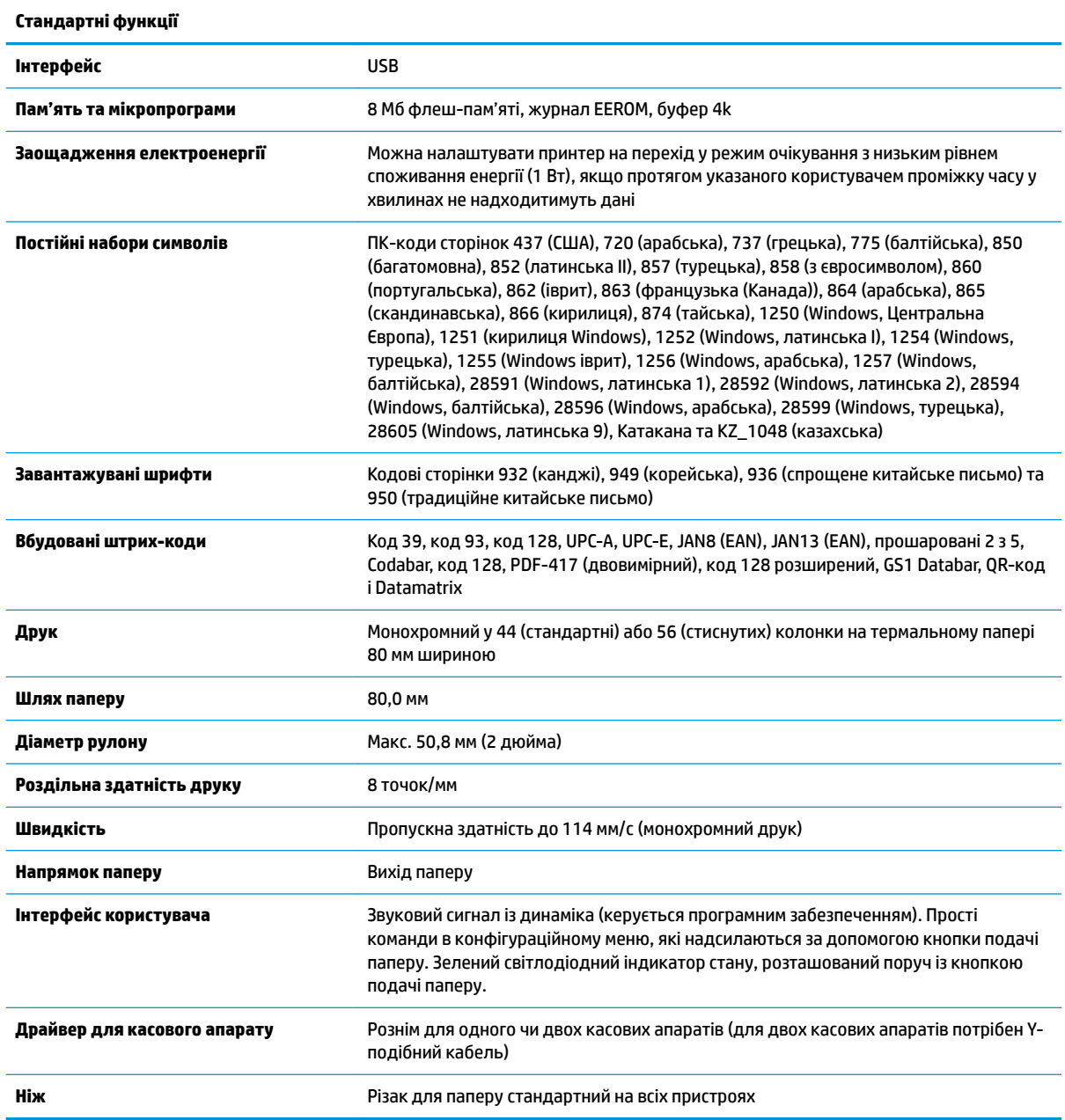

# <span id="page-53-0"></span>**Функції друку**

Принтер універсальний, з різноманітними можливостями друку. Текст, графіки та штрих-коди можна передати безліччю різних форми і розмірів. Додаткові відомості щодо програмування принтера для перетворення тексту, графіки чи інших можливостей див. у *Посібнику з програмування*.

#### **Коли потрібно змінювати чековий папір**

Змінюйте папір, коли рулон майже закінчився або закінчився. Якщо паперу мало, потрібно стежити за використанням, щоб уникнути його закінчення під час виконання транзакції. Якщо рулон закінчився, потрібно негайно завантажити новий рулон, інакше це може призвести до втрати даних.

- Коли паперу мало, на чековому папері з'являється кольорова стрічка (якщо папір придбано зі стрічкою), яка вказує на те, що паперу вистачить лише для незначної транзакції.
- Якщо рулон закінчився, зелений світлодіодний індикатор швидко блимає, вказуючи на те, що потрібно вставити папір.
- <u><sup>™</sup> ВАЖЛИВО.</u> Не намагайтеся працювати з принтером або хост-комп'ютером, якщо у принтері немає паперу. Принтер може продовжувати отримувати дані з хост-комп'ютера, хоча не може друкувати. Унаслідок цього може бути втрачено дані.

#### **Завантаження чекового паперу у принтер**

- **1.** Відкрийте кришку відділення для чеків, рівномірно натискаючи з обох боків кришки, доки вона не відкриється (1).
- **2.** Вийміть тестовий відбиток або використаний рулон паперу, якщо потрібно.
- **3.** Вставте чековий папір на стрижень у відділенні для паперу, щоб він розмотувався зсередини (2). Залиште кілька сантиметрів паперу виглядати з принтера. Щоб запобігти зминанню, переконайтеся, що папір розташовано між направляючими.
- **4.** Утримуючи папір на місці, закрийте кришку відділення для чеків (3), натиснувши ще трохи після першого клацання, щоб забезпечити її повну фіксацію. Після повної фіксації з установленим папером світлодіодний індикатор припинить блимати.

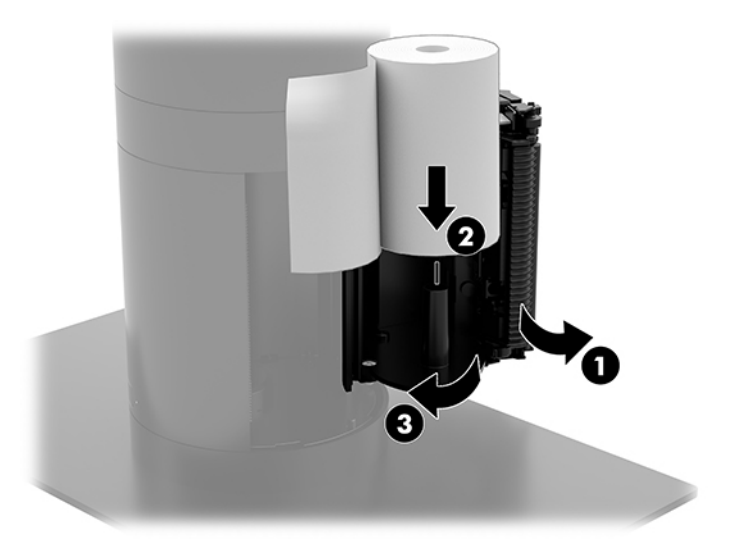

<span id="page-54-0"></span>**5.** Щоб перевірити, чи папір завантажено правильно, просуньте папір за допомогою кнопки подачі паперу (1), а потім відірвіть зайвий папір ножем на кришці. Якщо світиться зелений світлодіодний індикатор (2), принтер увімкнуто і працює належним чином. Якщо світлодіодний індикатор блимає, ймовірно, кришку не закрито повністю.

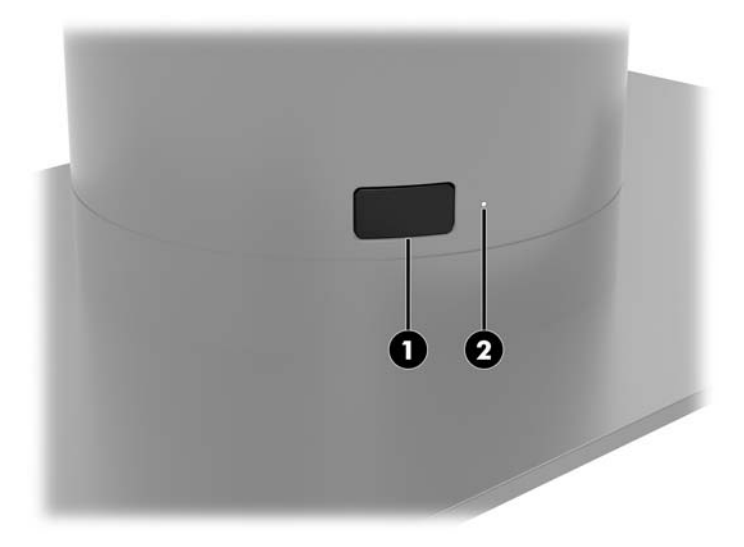

### **Технічні характеристики термального паперу**

Для принтера потрібен сертифікований термальний папір такого розміру:

- **Ширина**: 80 +0/-0,6 мм (3,15 +0/-0,03 дюйма)
- **Діаметр**: макс. 50,8 мм (2 дюйма)

Папір не потрібно кріпити на стрижні для рулонів. Використовуйте папір з кольоровою смугою в кінці для індикації закінчення паперу.

Наведені вище цифри базуються на діаметрі стрижня 22 ± 0,5 мм (0,87 дюйма) зовні та 11,5 ±0,5 мм (0,45 дюйма) всередині.

#### **Класи сертифікації паперу**

Для замовлення паперу зверніться до бажаного виробника. Компанія HP рекомендує використовувати папір нижченаведених класів, який виготовляється відповідними виробниками. Існує багато різних виробників, сертифікованих для постачання паперу, які забезпечують відповідність рулонів паперу POS рекомендованим класам для монохромного паперу (чорне чорнило).

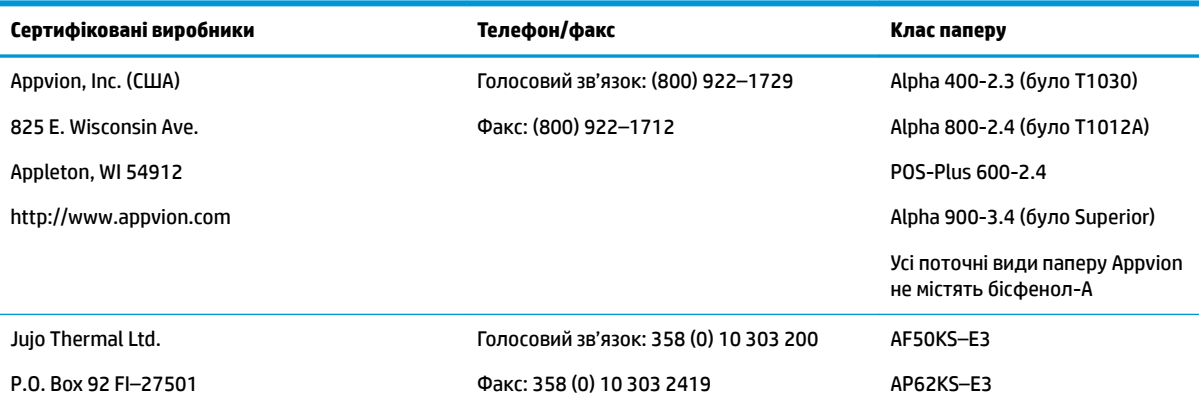

<span id="page-55-0"></span>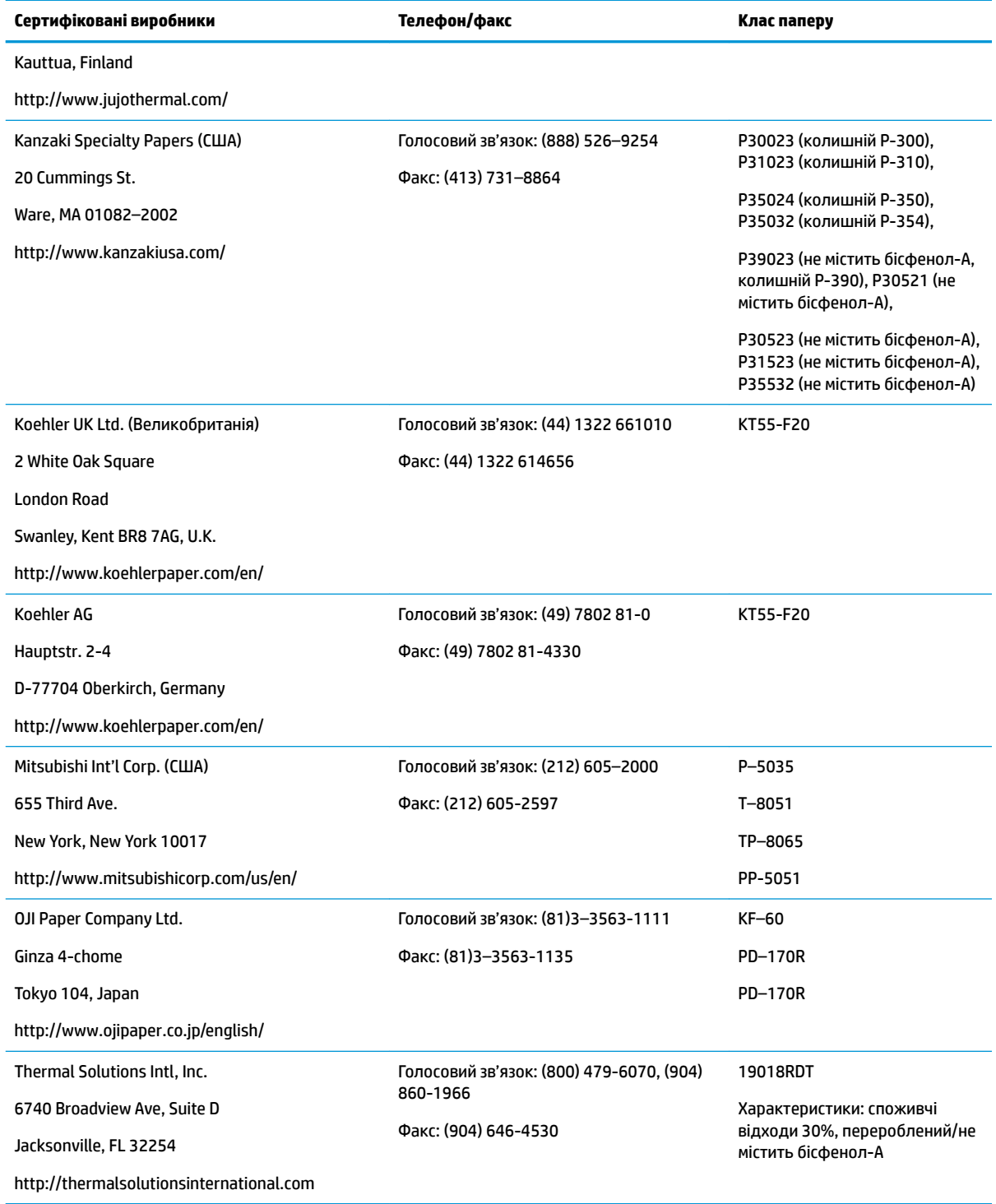

# **Пошук та усунення несправностей принтера**

Зазвичай принтер безпроблемний; проте, іноді можуть виникати непередбачувані ситуації. Див. розділи нижче, щоб виявити та вирішити подібні стани принтера. Щоб вирішити складні проблеми, можливо, доведеться звернутися до авторизованого представника відділу обслуговування HP.

## <span id="page-56-0"></span>**Звуковий сигнал принтера та зелений світлодіод**

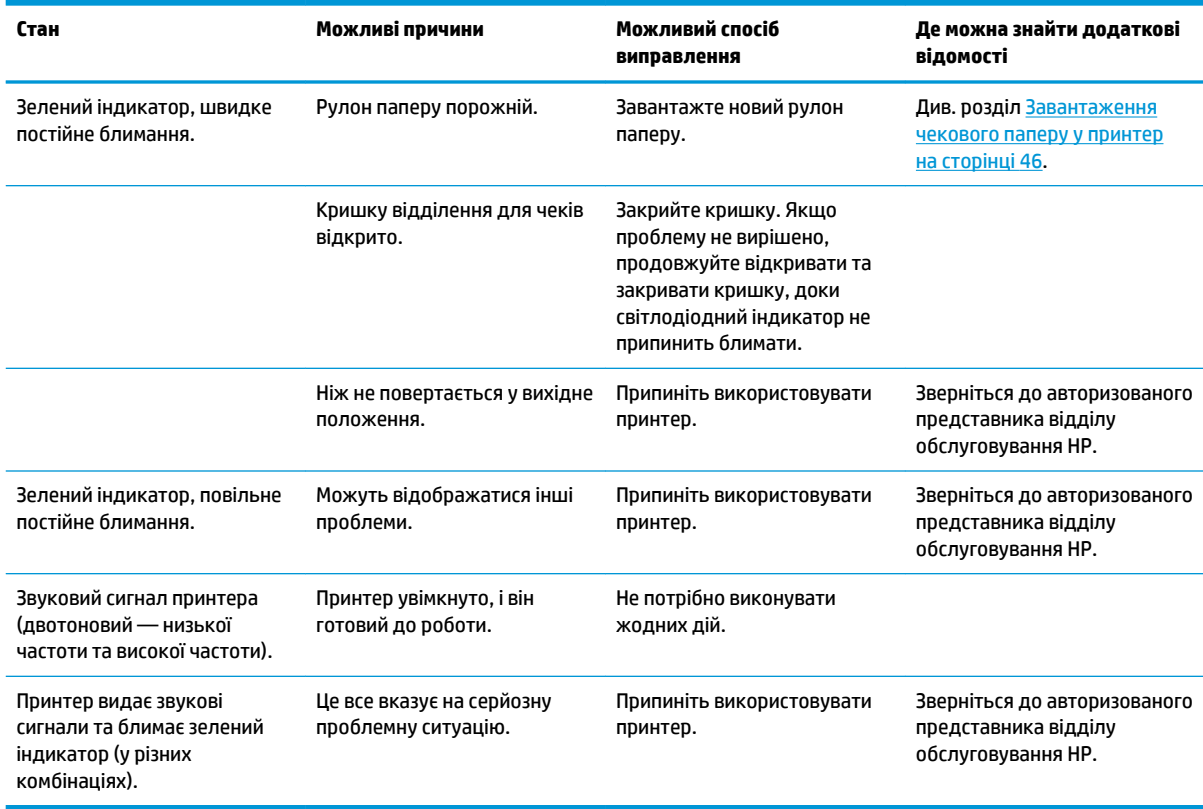

# **Проблеми з принтером**

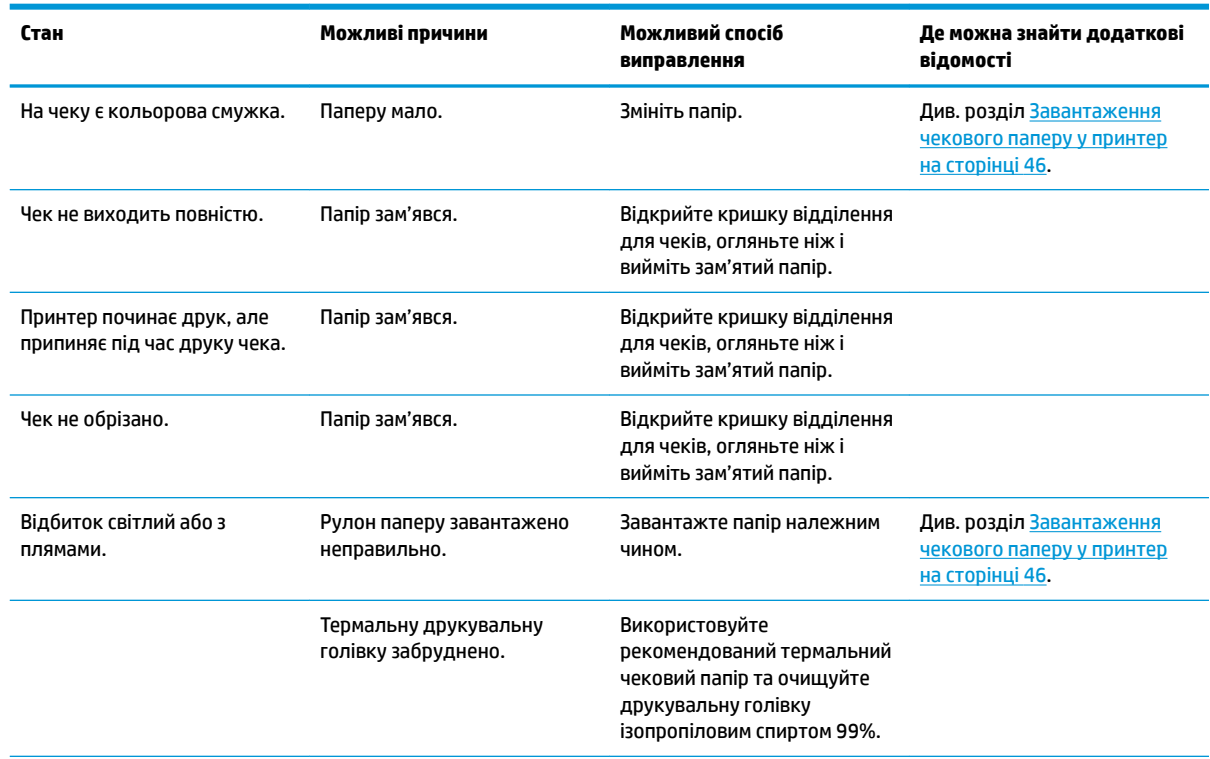

<span id="page-57-0"></span>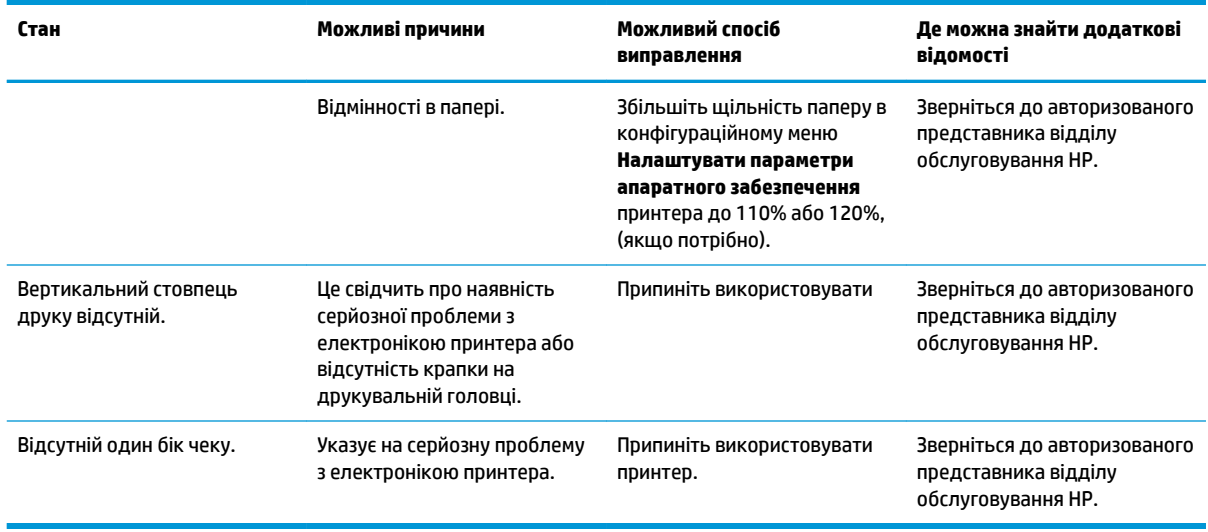

**ПРИМІТКА.** Використання нерекомендованого паперу може призвести до пошкодження друкувальної голівки та анулювання гарантії.

#### **Принтер не працює**

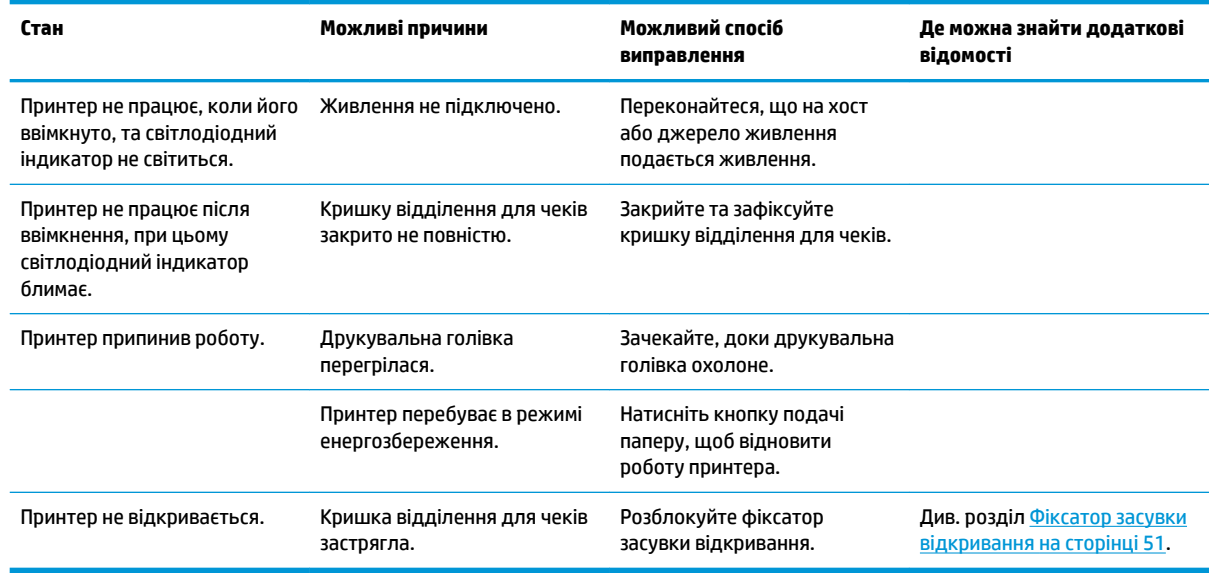

#### <span id="page-58-0"></span>**Фіксатор засувки відкривання**

На випадок застрягання кришки відділення для чеків на принтері є фіксатор для розблокування засувки відкривання кришки. За допомогою тонкого гострого предмета натисніть прямокутну кнопку поряд із друкувальною головкою. Після достатнього натискання фіксатор має розблокуатися, і кришка відділення для чеків відкриється.

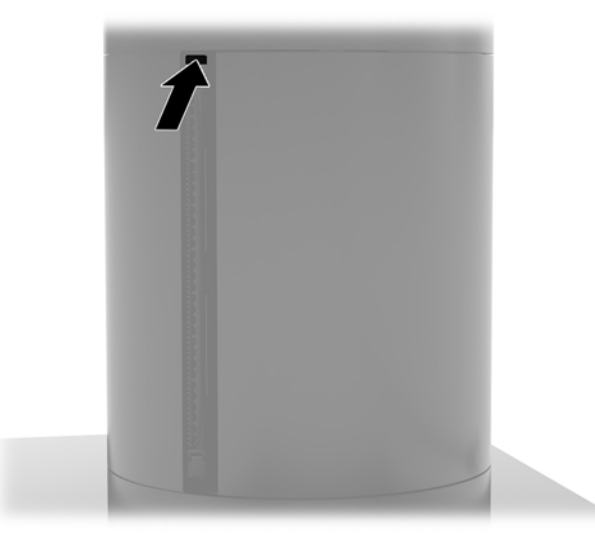

#### **Очищення принтера**

Зважаючи на спосіб розташування принтера під час використання, ймовірно, на ножі накопичуватиметься папір та інше сміття. Компанія HP рекомендує підтримувати принтер у справному стані, регулярно очищуючи його від бруду.

Щоб очистити принтер, відкрийте кришку, зніміть рулон паперу, а потім видаліть бруд із нижньої пластини, на якій він осідає, за допомогою балону зі стиснутим повітрям.

# <span id="page-59-0"></span>**5 Налаштування програмного забезпечення**

#### **Калібрування сенсорного екрана для ОС Windows 10 Professional та Windows 10 IoT Enterprise для роздрібної торгівлі**

**ПРИМІТКА.** Інструмент калібрування Windows працює лише в сенсорному режимі графічного планшета. У разі встановлення утиліти сенсорного керування для роздрібної торгівлі, вона налаштує для сенсорного екрана режим POS (режим миші) за замовчуванням і не дозволить запустити інструмент калібрування Windows.

Щоб відкалібрувати сенсорний модуль в ОС Windows 10 Professional та Windows 10 IoT Enterprise для роздрібної торгівлі, виконайте наведені нижче дії.

- **1.** Відкрийте Панель керування. Можна ввести Панель управления (Панель керування) в полі пошуку, щоб відкрити її.
- **2.** На Панелі керування в полі пошуку введіть калибровать (калібрувати). У розділі **Параметри планшетного ПК** натисніть посилання **Калібрувати екран для сенсорного вводу та вводу за допомогою пера**. В діалоговому вікні **Параметри планшетного ПК** натисніть кнопку **Калібрувати**, а потім перейдіть до кроку 3.
- **3.** Дотримуйтесь інструкцій на екрані для натиснення цільових знаків на сенсорному екрані. Наприкінці процесу калібрування сенсорний модуль, приведений у відповідність до відео і точок дотику, отримає необхідну точність.

#### **Встановлення додаткових вбудованих периферійних модулів HP**

Щоб налаштувати вбудований периферійний USB-пристрій див. *Руководство по настройке кассовых терминалов HP* (Інструкція з налаштування касових терміналів HP) (лише англійською мовою). Цей посібник можна знайти із документацією, що додається до комп'ютера для роздрібної торгівлі, а також за адресою<http://www.hp.com/support>. Щоб отримати доступ до посібника до комп'ютера роздрібної торгівлі, виберіть **Пуск**, а потім – **Информация о кассовых терминалах HP** (Відомості про касових терміналів HP).

 **2 ПРИМІТКА.** Щоб перевірити наявність оновлень програмного забезпечення чи документації, які з'явилися в період між виробництвом продукту та потраплянням до вас, відвідайте сторінку <http://www.hp.com/support>.

# <span id="page-60-0"></span>**а Увімкнення шифрування на MSR**

MSR, призначена для терміналу Engage One, має функцію додаткового шифрування. Компанія HP співпрацює з IDTECH Products для віддаленого виконання основного невідкладного обслуговування. Щоб отримати додаткові відомості про обслуговування, зверніться до відділу продажів IDTECH Products за адресою [Sales@idtechproducts.com.](mailto:Sales@idtechproducts.com)

# <span id="page-61-0"></span>**б Електростатичний розряд**

Розряд статичної електрики з пальця або іншого провідника може призвести до пошкодження системних плат або інших пристроїв, чутливих до статичної електрики. Це пошкодження може призвести до зменшення терміну служби пристрою.

### **Запобігання пошкодженню від статичної електрики**

Щоб запобігти пошкодженню від статичної електрики, дотримуйтесь наведених нижче заходів безпеки.

- Уникайте контакту з руками під час транспортування та зберігання виробів у захищених від статичного заряду контейнерах.
- Зберігайте чутливі до статичної електрики деталі в їхніх контейнерах, доки вони не прибудуть на захищені від статичного заряду робочі станції.
- Покладіть деталі на заземлену поверхню, перш ніж виймати їх із контейнерів.
- Намагайтеся не торкатися контактів, електропроводки та схем.
- Завжди забезпечуйте належне заземлення, торкаючись до чутливої до статичного електрики деталі або конструкції.

#### **Методи заземлення**

Існує кілька способів заземлення. Використовуйте один або кілька з наведених нижче способів під час роботи з чутливими до статичної електрики деталями або під час їх встановлення.

- Використовуйте антистатичний браслет, під'єднаний за допомогою шнура заземлення до заземленої робочої станції або корпусу комп'ютера. Антистатичні браслети – це гнучкі браслети з мінімальним опором 1 мегаом +/- 10% опору у шнурах заземлення. Для належного заземлення одягайте браслет безпосередньо на шкіру.
- Використовуйте антистатичні ремені, які одягаються на п'яти, носки та взуття, при роботі на стоячих робочих станціях. Одягайте антистатичні ремені на обидві ноги, коли стоїте на підлозі, яка проводить заряд, або килимку, що розсіює заряд.
- Використовуйте засоби захисту від провідності.
- Використовуйте портативний комплект обслуговування зі складаним килимком, здатним розсіювати статичний заряд.

За відсутності будь-якого запропонованого обладнання для належного заземлення зверніться до авторизованого дилера, продавця або постачальника послуг компанії HP.

 $\mathbb{B}^{\!\!*}$  <mark>пРИМІТКА.</mark> Для отримання додаткової інформації про статичну електрику зверніться до авторизованого дилера, продавця або постачальника послуг компанії HP.

# <span id="page-62-0"></span>**в Рекомендації щодо роботи з комп'ютером, регулярного обслуговування та підготовки до транспортування**

### **Рекомендації щодо роботи з комп'ютером і регулярного обслуговування**

Дотримуйтеся наведених нижче рекомендацій для належного налаштування й обслуговування комп'ютера та монітора.

- Компанія HP рекомендує залишати проміжок у 17 мм навколо вентиляційних отворів для відведення тепла від головної частини комп'ютера та основи з рознімами вводу/виводу.
- Зберігайте комп'ютер від надмірної вологості, прямого сонячного світла і надто високих чи низьких температур.
- Ніколи не використовуйте комп'ютер, якщо хоча б одна зі знімних панелей знята.
- Не ставте комп'ютери один на другий або дуже близько один до одного, щоб запобігти взаємному впливу циркулюючого або нагрітого повітря, яке виходить із комп'ютерів.
- Якщо комп'ютер використовуватиметься в закритому приміщенні, потрібно забезпечити надходження повітря та витяжну вентиляцію, а також додержуватися наведених вище рекомендацій.
- Не тримайте рідини поряд із комп'ютером та основою з рознімами вводу/виводу.
- Ніколи не закривайте вентиляційні отвори на комп'ютері або основу з рознімами вводу/виводу жодними матеріалами.
- Встановіть або увімкніть функції керування живленням операційної системи та іншого програмного забезпечення, в тому числі режими сну.
- Вимикайте комп'ютер перед виконанням наведених нижче дій:
	- Протирання поверхні комп'ютера м'якою вологою тканиною при необхідності. Використання миючих засобів може призвести до вицвітання або пошкодження зовнішньої поверхні.
	- Періодичне очищення вентиляційних отворів на всіх вентильованих боках комп'ютера. Побутовий пил, бруд та інші сторонні речовини можуть заблокувати вентиляційні отвори й обмежити потік повітря.

**ПРИМІТКА.** Додаткові відомості щодо догляду за системою для роздрібної торгівлі та її обслуговування див. у статті "Point of Sales Systems - Routine Care and Maintenance" (Системи для роздрібної торгівлі — регулярний догляд та обслуговування) на веб-сайті <http://www.hp.com/support>.

#### <span id="page-63-0"></span>**Обслуговування сенсорного екрана**

Тримайте дисплей та сенсорний датчик в чистоті. Сенсорний датчик доволі простий в обслуговуванні. HP рекомендує періодично очищувати скляну поверхню сенсорного датчика. Не забудьте вимкнути дисплей перед очищенням. Зазвичай кращим засобом для очищення сенсорного датчика є розчин ізопропілового спирту і води в пропорції 50:50. Не використовуйте їдкі хімікати для сенсорного датчика. Не використовуйте розчини на основі оцту.

Для нанесення засобу для чищення використовуйте м'яку тканину без ворсу. Не використовуйте жорсткі тканини. Перед чисткою датчика завжди зволожуйте тканину. Переконайтеся, що розбризкуєте рідину для чищення на тканину, а не на датчик, щоб краплі не потрапляли всередину дисплея і не залишали плям на панелі.

#### **Обслуговування MSR**

Щоб очистити MSR (пристрій для читання магнітних смужок), кілька разів проведіть стандартною карткою для очищення через MSR. Стандартні картки очищення можна замовити в Інтернеті. Також можна обернути тонку нежирну тканину навколо кредитної картки.

#### **Підготовка до транспортування**

Готуючи комп'ютер до транспортування, дотримуйтеся наведених нижче рекомендацій.

- **1.** Створіть резервну копію файлів жорсткого диска. Переконайтеся, що резервний носій не зазнає впливу електричних або магнітних імпульсів під час зберігання або транспортування.
- $\mathbb{R}^n$  примітка. Жорсткий диск автоматично блокується після вимкнення живлення системи.
- **2.** Від'єднайте та відкладіть для зберігання всі знімні носії.
- **3.** Вимкніть комп'ютер і зовнішні пристрої.
- **4.** Від'єднайте кабель живлення змінного струму від електророзетки змінного струму, а потім від комп'ютера.
- **5.** Від'єднайте компоненти системи та зовнішні пристрої від відповідних джерел живлення, а потім від комп'ютера.
- **6.** Запакуйте компоненти системи та зовнішні пристрої в оригінальні або подібні упаковки з достатньою кількістю пакувального матеріалу для їхнього захисту.

# <span id="page-64-0"></span>**г Спеціальні можливості**

Компанія HP розробляє, виготовляє та продає продукти та послуги, які можуть використовувати всі, зокрема користувачі з обмеженими фізичними можливостями з відповідними допоміжними пристроями або без них.

## **Підтримувані допоміжні технології**

Продукти HP підтримують безліч допоміжних технологій операційних систем, і їх можна налаштувати для роботи з додатковими допоміжними технологіями. Щоб отримати додаткові відомості про допоміжні функції, використовуйте функцію пошуку на своєму пристрої.

## **Зв'язок зі службою підтримки**

Ми постійно вдосконалюємо спеціальні можливості наших продуктів і послуг та завжди раді отримувати відгуки користувачів. Якщо у вас виникли проблеми з виробом або ви бажаєте поділитися враженнями про функції доступності, які допомогли вам, зателефонуйте нам за номером (888) 259-5707 з понеділка по п'ятницю з 6.00 до 21.00 (гірський час). Якщо вам необхідна технічна підтримка або у вас виникли питання щодо використання спеціальних можливостей, але ви маєте вади слуху чи використовуєте TRS/VRS/WebCapTel, зателефонуйте нам за номером (877) 656-7058 з понеділка по п'ятницю з 6.00 до 21.00 (північноамериканський гірський час).

**ПРИМІТКА.** Підтримка доступна лише англійською.

 $\mathbb{Z}$  примітка. Щоб отримати додаткові відомості про певний продукт із допоміжними технологіями, зверніться до служби підтримки клієнтів для цього продукту.

# <span id="page-65-0"></span>**Покажчик**

#### **Д**

дисплей видалення [31](#page-38-0) заміна [33](#page-40-0)

#### **З**

запобіжний гвинт головної частини зі стійкою VESA [31](#page-38-0) із підставкою [30](#page-37-0) зчитувача магнітних карток MSR технічне обслуговування [56](#page-63-0) шифрування [53](#page-60-0)

#### **К**

кабель безпеки приєднання до комп'ютера [29](#page-36-0) приєднання до основи з рознімами вводу/виводу [29](#page-36-0) Картка SD (внутрішня) [42](#page-49-0) кнопка живлення комп'ютер [7](#page-14-0) Основа з рознімами вводу/ виводу [7](#page-14-0) компоненти системної плати [35](#page-42-0) конфігурації прокладання кабелів [10](#page-17-0) конфігурація програмного забезпечення [52](#page-59-0) Кріплення VESA [25](#page-32-0) кріплення до робочої поверхні [27](#page-34-0)

#### **М**

модуль WLAN [43](#page-50-0)

#### **О**

обслуговування сенсорного екрана [56](#page-63-0) Основа з рознімами вводу/виводу додаткові компоненти [5](#page-12-0) основні компоненти [4](#page-11-0) Підключення джерела живлення [6](#page-13-0)

під'єднання пристрою для читання відбитків пальців [22](#page-29-0) приєднання до комп'ютера [17](#page-24-0), [19](#page-26-0)

#### **П**

пам'ять технічні характеристики [38](#page-45-0) установлення [38](#page-45-0) підготовка до транспортування [56](#page-63-0) підставка зняття головної частини [24](#page-31-0) кріплення головної частини [25](#page-32-0) параметри [4](#page-11-0) під'єднання адаптера змінного струму [6](#page-13-0) попередження і застереження [16](#page-23-0) послідовні порти, налаштування для роботи с живленням [19](#page-26-0) пристрій для читання відбитків пальців підключення окремо [21](#page-28-0) під'єднання до основи [22](#page-29-0) пристрій збереження даних SSD (твердотільний жорсткий диск) [41](#page-48-0)

#### **р**

регулювання головної частини [8](#page-15-0) рекомендації з інсталяції [16](#page-23-0) рекомендації щодо роботи з комп'ютер.ом [55](#page-62-0)

#### **С**

серійний номер комп'ютер [9](#page-16-0) Основа з рознімами вводу/ виводу [9](#page-16-0) спеціальні можливості [57](#page-64-0) статична електрика, запобігання пошкодженню [54](#page-61-0) стрічковий принтер змінення паперу [46](#page-53-0) класи сертифікації паперу [47](#page-54-0) очищення [51](#page-58-0) специфікації паперу [47](#page-54-0) усунення несправностей [48](#page-55-0) фіксатор засувки відкривання [51](#page-58-0) функції [45](#page-52-0)

#### **У**

установлення CFD [35](#page-42-0) SSD [41](#page-48-0) картка пам'яті SD [42](#page-49-0) модуль WLAN [43](#page-50-0) пам'ять [38](#page-45-0)

#### **Ф**

функції [1,](#page-8-0) [3](#page-10-0)

#### **C**

CFD [35](#page-42-0)